# Содержание

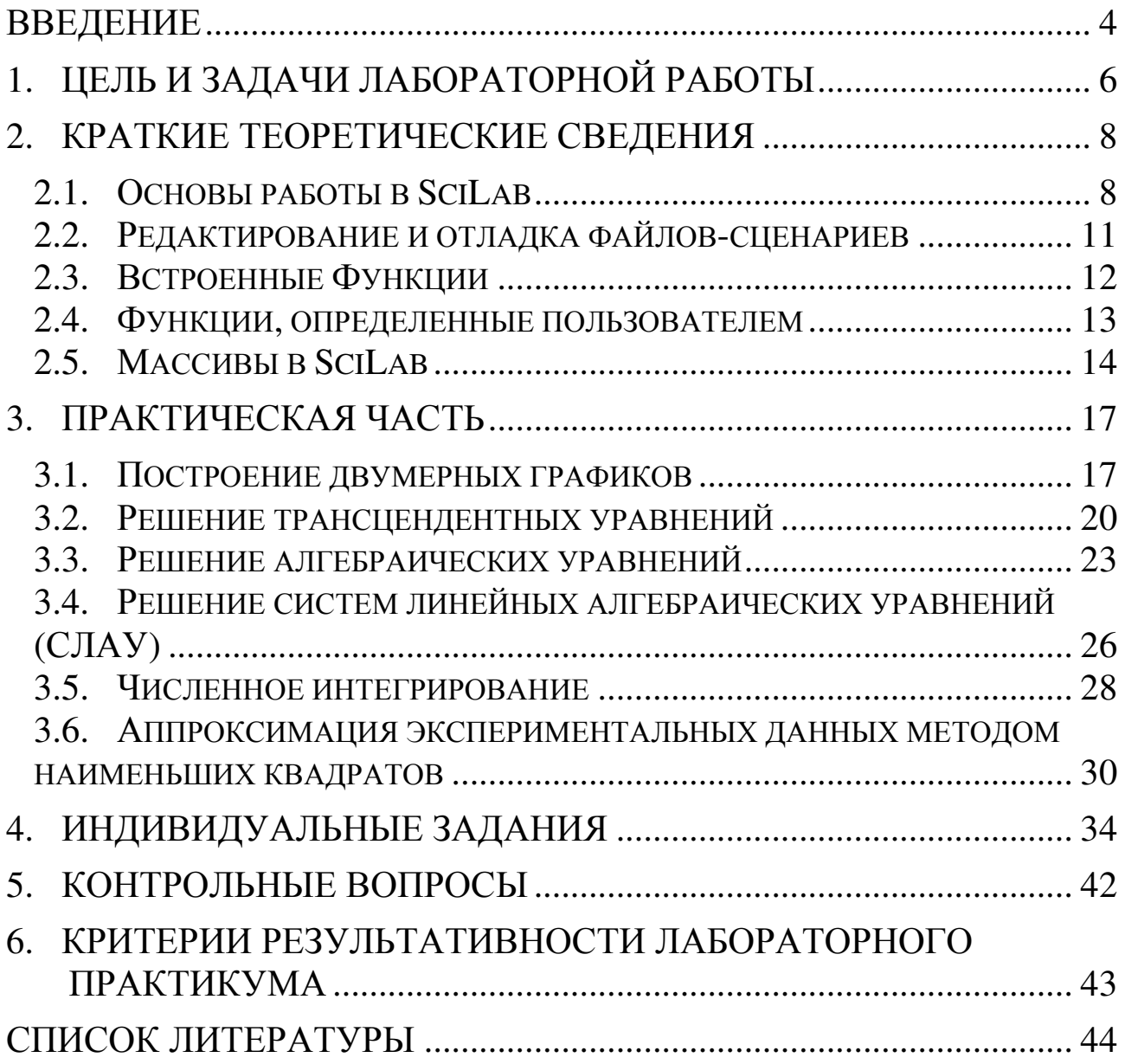

# ВВЕДЕНИЕ

## Требования к выполнению лабораторных работ

- 1. Получить у преподавателя вариант для выполнения индивидуальных заданий;
- 2. В порядке, описанном в практикуме, изучить теоретический материал лабораторной работы;
- 3. Выполнить индивидуальное задание;
- 4. Сохранить результаты работы на личном носителе;
- 5. Ответить на контрольные вопросы и задания, приведенные в конце практикума;
- 6. Продемонстрировать выполненную работу преподавателю, ответить на поставленные вопросы, уметь внести изменения в созданный документ;
- 7. Хранить файлы документов до завершения семестра на личном носителе.

### Отчетность

Отчет по лабораторной работе – это созданные в процессе работы файлы сценариев с индивидуальными заданиями и пояснительная записка в Word, оформленная согласно ГОСТ 2.105-95.

### Защита лабораторных работ

При защите работы студент должен уметь объяснить решение заданий и использование команд SciLab.

### Компетенции*,* формируемые в результате выполнения лабораторной работы

В результате выполнения данной лабораторной работы формируются следующие компетенции:

- Владение основными методами, способами и средствами получения, хранения, переработки информации, навыками работы с компьютером как средством управления информацией.
- Готовность использовать информационные технологии в своей предметной области.
- Способность использовать современные информационные технологии, управлять информацией с применением прикладных программ; использовать пакеты прикладных программ в своей предметной области.
- Способность применять программные средства системного, прикладного и специального назначения.
- Способность формировать научно-технические отчеты по результатам выполненной работы, оформлять результаты исследований в виде статей и докладов на научно-технических конференциях.
- Способность оформлять, представлять и докладывать результаты выполненной работы.

Перечисленные компетенции формируются через умения

- самостоятельной работы на компьютере,
- использовать программные и аппаратные средства персонального компьютера;
- работать в качестве пользователя персонального компьютера;
- использовать внешние носители информации для обмена данными между машинами;
- создавать резервные копии, архивы данных и программ;
- оформления отчета о лабораторной работе в офисных приложениях,
- использовать инструментальные средства для решения практических задач;
- решать поставленные задачи с использованием прикладного программного обеспечения;
- а также через владения:
- навыками работы с офисными приложениями;
- навыками подготовки электронной документации в текстовом процессоре;
- программным обеспечением, ориентированным на решение прикладных задач;
- навыками использования приемов обработки экспериментальных данных;
- технологией выполнения математических, инженерных и технических расчетов в SciLab.

#### ЦЕЛЬ И ЗАДАЧИ ЛАБОРАТОРНОЙ РАБОТЫ  $1.$

Целью лабораторной работы является закрепление, углубление и совершенствование знаний и практических навыков работы на персональном компьютере  $\mathbf{C}$ использованием современных компьютерных технологий.

Задачей лабораторной работы является овладение навыками:

- выполнения математических, инженерных и технических расчетов в системе компьютерной математики SciLab,
- подготовки электронной документации в текстовом процессоре в соответствие требованиями  $\Gamma$ OCT 2.105-95.  $\mathbf{C}$  $\boldsymbol{\mathsf{M}}$ ГОСТ 2.104-68. ЕСКД.

Лабораторная работа 5 состоит **ИЗ** заданий, которые выполняются в системе компьютерной математики SciLab:

Задание 1. На заданном диапазоне изменения аргумента найти все корни трансцендентного уравнения  $F(x) = 0$ . Построить график заданной функции  $F(x)$ .

**Задание 2.** Найти все корни полинома (многочлена)  $P(x) = 0$ . Построить график заданного полинома  $P(x)$ , диапазон изменения аргумента задать таким образом, чтобы на графике были отображены все найденные вещественные корни.

Задание 3. Решить систему линейных алгебраических уравнений.

Задание 4. Вычислить значение определенного интеграла, используя:

- формулу Ньютона-Лейбница;
- функцию Scilab.

Сравнить полученные значения.

Задание 5. Аппроксимировать экспериментальные данные методом наименьших квадратов.

Задания выполняются в соответствии с вариантом, выданным преподавателем.

В результате работы должны получиться 5 файлов сценариев, с комментариями, каждый соответствует одному заданию.

К лабораторной работе составляется пояснительная записка, которая должна быть подготовлена в MS Word процессоре в соответствие с требованиями ГОСТ.

Содержание пояснительной записки:

- титульный лист;
- лист содержания;
- основная часть, содержащая введение и пять разделов (по количеству заданий), в каждом из которых приводится постановка задачи, технология ее выполнения в SciLab;
- заключение;
- список литературы, содержащий не менее двух наименований (перечень использованных при выполнении работы материалов), на которые должны быть ссылки в тексте, выполненные с использованием технологии перекрестных ссылок.

#### $2.$ КРАТКИЕ ТЕОРЕТИЧЕСКИЕ СВЕДЕНИЯ

Scilab - это система компьютерной математики, которая предназначена для выполнения инженерных и научных вычислений, таких как:

- решение нелинейных уравнений и систем;
- решение задач линейной алгебры;
- решение задач оптимизации;
- дифференцирование и интегрирование;
- обработка экспериментальных (интерполяция) ланных  $\overline{M}$ аппроксимация, метод наименьших квадратов);
- решение обыкновенных дифференциальных уравнений и систем.

Кроме того, Scilab предоставляет широкие возможности по созданию  $\mathbf{M}$ редактированию различных ВИЛОВ графиков  $\overline{M}$ поверхностей.

# 2.1. OCHOBLI PABOTLI B SCILAB

После запуска Scilab на экране появится основное окно приложения. Окно содержит меню, панель инструментов и рабочую область. Признаком того, что система готова к выполнению команды, является наличие знака приглашения --> в командной строке, после которого расположен активный (мигающий) курсор. Ввод команд в Scilab осуществляется с клавиатуры. Нажатие клавиши Enter заставляет систему выполнить команду и вывести результат (рис. 1).

Исправить что-либо в области просмотра уже выполненных команд нельзя. Однако все ранее вводимые команды сохраняются в специальной области памяти, и их можно просмотреть с помощью клавиш клавиатуры ↑ ↓. Например, нажатие клавиши ↑ один раз в пустой в командной строке отразит предыдущую выполненную команду, которую можно отредактировать и запустить заново.

Примечание 1. Если набираемое выражение очень длинное, его можно продолжить на следующей строке, для этого в месте прерывания нужно набрать три точки без пробелов, a затем продолжить набор выражения на следующей строке.

Примечание 2. Для подавления вывода на экран результатов промежуточных вычислений, в конце команды используется точку с запятой «;».

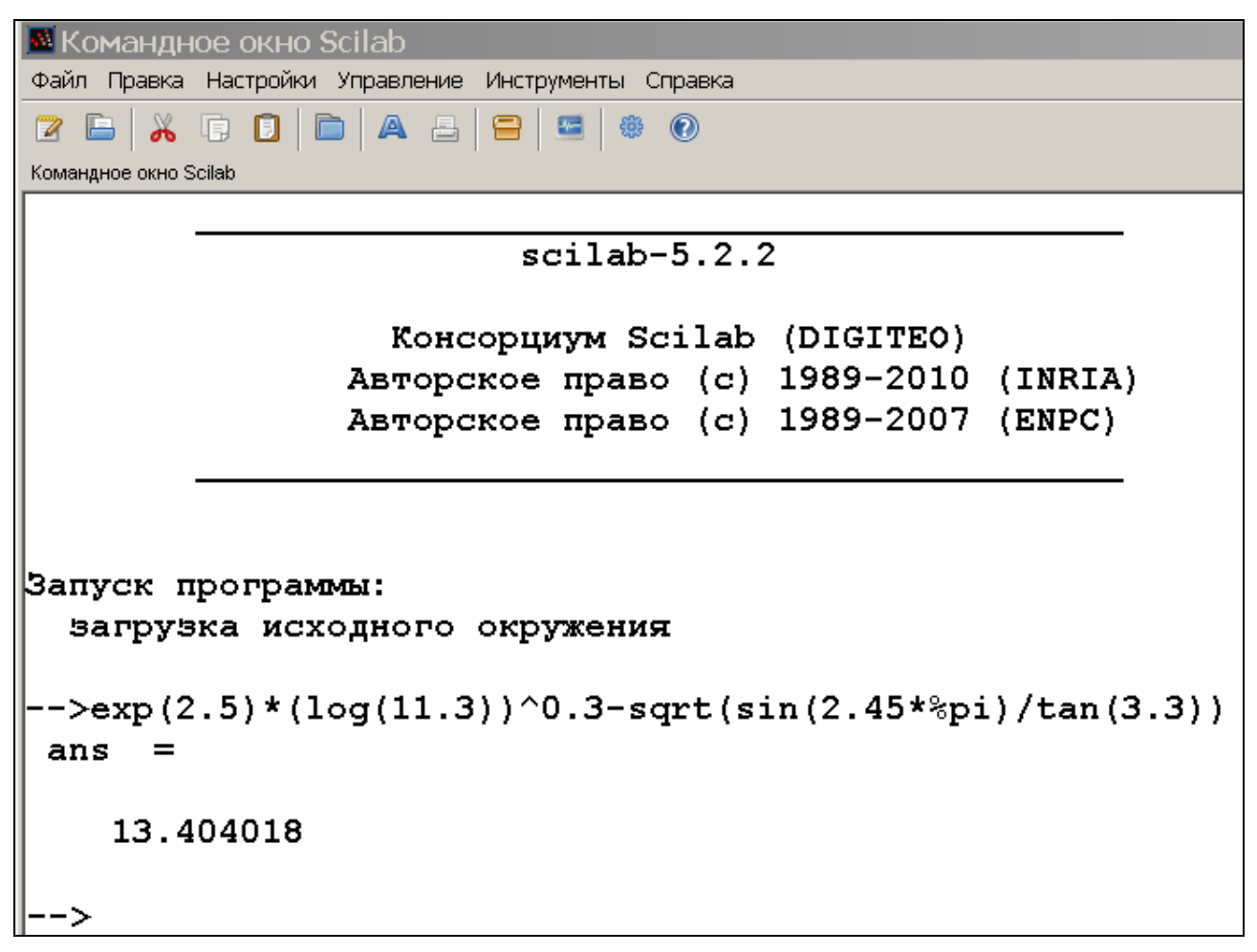

Рис. 1. Командная строка SciLab

Арифметические операции выполняются в обычном порядке: свойственном языкам программирования:

- возведение в степень ^;
- умножение \* и деление слева направо /  $(5/2=2.5)$  и справа налево \  $(5\2=0.4);$
- сложение и вычитание +, -.

Для изменения порядка вычислений используйте скобки.

Переменные в Scilab. Любая переменная до использования в формулах и выражениях должна быть определена. Для этого используется оператор присваивания «=», который в общем виде записывается

Имя переменной = Значение выражения

Действие оператора: в переменную, имя которой указано слева, будет записано значение выражения, указанного справа.

Примечание 1. Имя переменной не должно совпадать с именами встроенных процедур, функций и встроенных переменных системы и может содержать до 24 символов.

Примечание 2. Система различает большие и малые буквы в именах переменных, т.е. ABC, abc, Abc, aBc - это имена разных переменных.

Примечание 3. Выражение правой части  $\, {\bf B}$ оператора присваивания может быть числом, арифметическим выражением, строкой символов или символьным выражением. Если переменная является символьной, то выражение в правой части оператора присваивания следует брать в одинарные кавычки.

Примечание 4. Если для сохранения результата операции переменная пользователем не назначена, то SciLab определяет временную переменную ans, которую можно использовать  $\overline{B}$ дальнейших вычислениях.

Системные переменные в SciLab начинаются с символа %:

%*і* – мнимая единица

 $\epsilon$ рі – число пи (3.1415926)

% е – экспонента 1 (2.7182818)

%inf - машинный символ бесконечности

% NaN - неопределенный результат (0/0 и т.п.)

%ерs – условный ноль (2.220E-16)

Вывод в Scilab. По умолчанию результат выводится с восемью значащими цифрами после запятой. Для контроля вывода применяют команду printf с заданным форматом, который соответствует правилам, принятым для этой команды в языке С (рис. 2).

отражающий работу пользователя Текуший документ.  $\mathbf{c}$ системой Scilab, содержащий строки ввода, вывода и сообщения об ошибках, принято называть сессией. Значения всех переменных, вычисленные в течение текущей сессии, сохраняются в специально области зарезервированной памяти. называемой рабочим пространством системы. Определения всех переменных и функций, входящих в текущую сессию можно сохранить в виде файла, саму сессию сохранить нельзя.

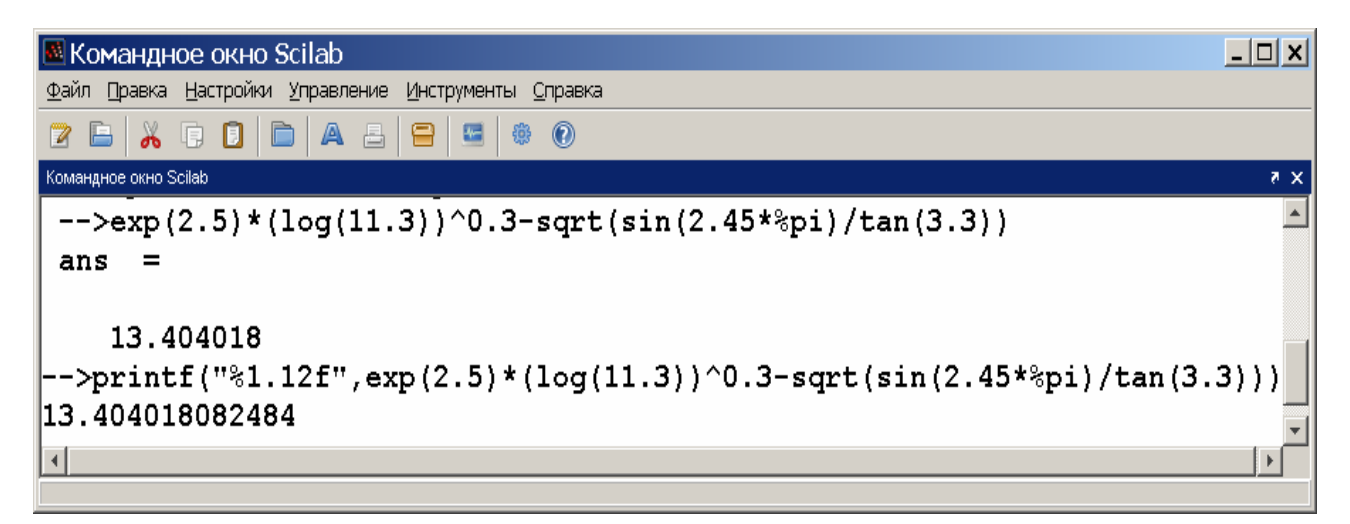

Рис. 2. Форматированный вывод (12 знаков после запятой)

## **2.2.** РЕДАКТИРОВАНИЕ И ОТЛАДКА ФАЙЛОВ**-**СЦЕНАРИЕВ

Файл-сценарий – это список команд Scilab, сохраненный на диске. Для подготовки, редактирования и отладки файлов-сценариев служит специальный редактор SciPad, который можно вызвать, нажав кнопку  $\boxed{2}$  на панели инструментов (рис. 3). В результате работы этой команды будет создан новый файл-сценарий. По умолчанию он имеет имя Untitledl.sce.

Окно редактора файлов-сценариев выглядит стандартно, т.е. имеет заголовок, меню, панели инструментов, строку состояния. Ввод текста в окно редактора файла-сценария осуществляется по правилам, принятым для команд Scilab.

Для сохранения введенной информации необходимо выполнить команду File  $\rightarrow$  Save As... (Файл  $\rightarrow$  Схранить как...) из меню редактора. Файлы-сценарии сохраняют с расширением .sсe.

Открыть ранее созданный файл можно с помощью команды главного меню File  $\rightarrow$  Open (Файл  $\rightarrow$  Открыть).

Выполнить операторы файла-сценария можно из меню редактора SciPad с помощью команды Execute  $\rightarrow$ Load into Scilab (Выполнение  $\rightarrow$  Загрузить в Scilab).

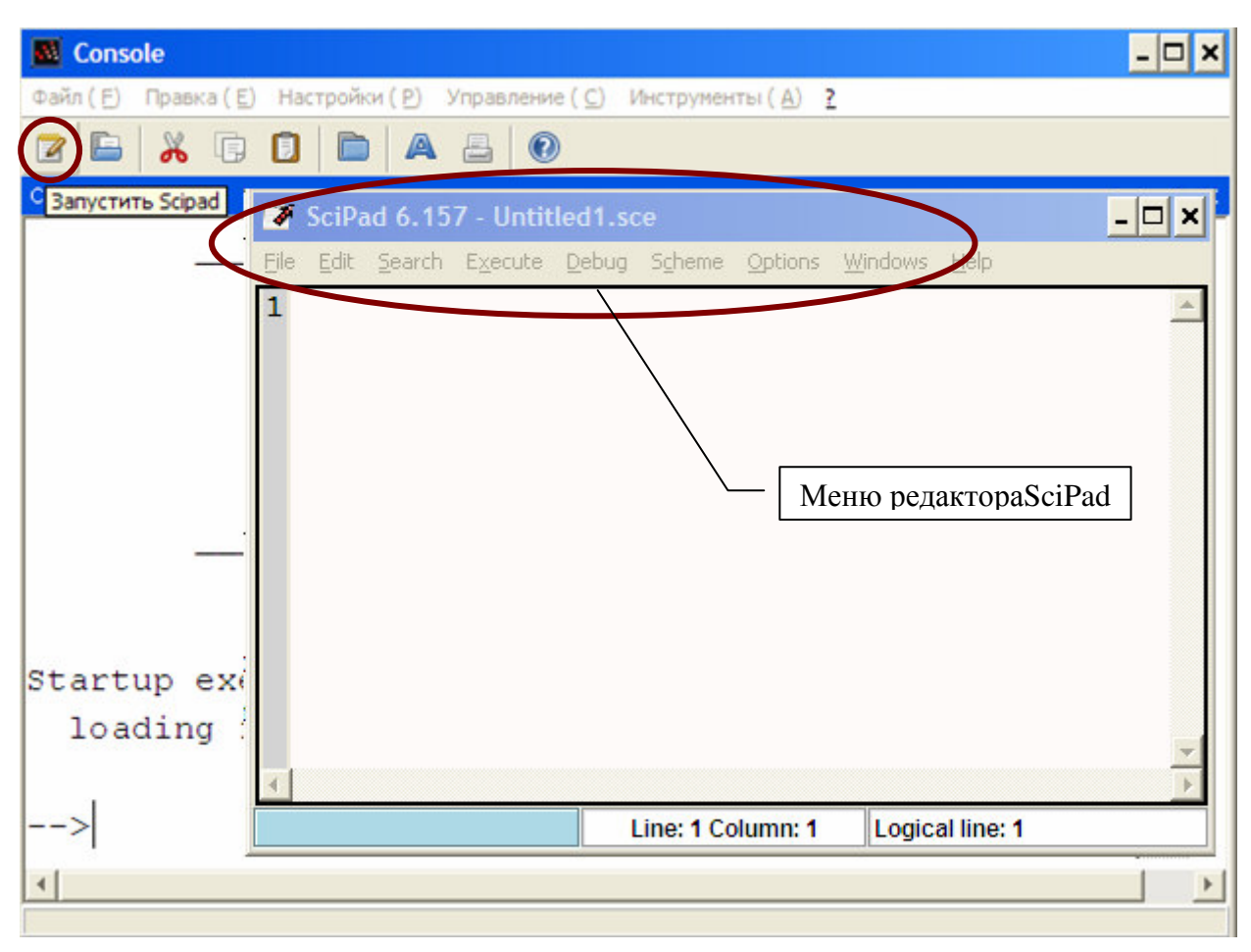

Рис. 3. Редактор SciPad

Примечание 1. Точка с запятой «;» ставится после тех команд, которые не требуют вывода значений.

Примечание 2. Строка после символов // не воспринимается как команда - это текстовый комментарий.

## 2.3. ВСТРОЕННЫЕ ФУНКЦИИ

В общем виде обращение к функции в Scilab имеет вид:

имя\_переменной = имя\_функции (пер\_1 [, пер\_2, ...])

- имя переменной переменная, в которую будут записаны результаты работы функции: этот параметр может отсутствовать, значение, вычисленное функцией, будет присвоено тогла системной переменной ans;
- имя функции имя встроенной функции или ранее созданной пользователем;
- пер\_1, пер\_2,... список аргументов функции.

 $\overline{B}$ табл.  $\mathbf{1}$ приведены наиболее используемые часто элементарные математические функции.

| Функция            | Описание функции                | Функция  | Описание функции                        |
|--------------------|---------------------------------|----------|-----------------------------------------|
| Тригонометрические |                                 |          |                                         |
| sin(x)             | синус числа х                   | asin(x)  | арксинус числа х                        |
| $\cos(x)$          | косинус числа х                 | acos(x)  | арккосинус числа х                      |
| tan(x)             | тангенс числа х                 | atan(x)  | арктангенс числа х                      |
| cot(g(x))          | котангенс числа х               |          |                                         |
| Экспоненциальные   |                                 |          |                                         |
| exp(x)             | экспонента числа х              | log(x)   | натуральный логарифм<br>числа х         |
| Другие             |                                 |          |                                         |
| sqrt(x)            | корень квадратный<br>из числа х | log10(x) | десятичный логарифм от<br>числа х       |
| abs(x)             | модуль числа х                  | log2(x)  | логарифм по основанию<br>два от числа х |

Табл. 1. Элементарные математические функции

## 2.4. ФУНКЦИИ, ОПРЕДЕЛЕННЫЕ ПОЛЬЗОВАТЕЛЕМ

Функция - это именованная логически законченная группа команд, которую можно вызывать для выполнения по имени, и предназначена для неоднократного использования. Функция имеет входные параметры и не выполняется без их предварительного задания. Задать вид функции можно с помощью конструкции function ... endfunction:

 $function[UMa], ..., MMaN] = UMA dyHKUUM$  $(nepemenhaa_1, \ldots, nepemenhaa_M)$ тело функции endfunction

- имя1, ..., имяN - список выходных параметров, то есть переменных, которым будет присвоен конечный результат вычислений:

- имя функции имя, с которым эта функция будет вызываться;
- переменная\_1, ..., переменная\_М входные параметры.

Все имена переменных внутри функции, а также имена из списка входных и выходных параметров воспринимаются системой как локальные, т.е. считаются определенными только внутри функции.

Пример. Вычислить площадь четырехгранника, если даны длины его ребер. Решение приведено на рис. 4.

```
\rightarrowfunction [r]=area(a,b,c)
\Rightarrow p=(a+b+c)/2;
      //Формула Герона
\rightarrowr = sqrt(p * (p - a) * (p - b) * (p - c));
-->endfunction
\left(-5 - 2\right) + \left(2, 3, 3\right) + \left(3, 2, 3\right) + \left(3, 3, 2\right) + \left(2, 2, 2\right)S.
     10.217332
```
Рис. 4. Задание функции пользователя с помощью конструкции function ... endfunction

#### 2.5. MACCUBLIB SCILAB

Массив - пронумерованная совокупность однородных данных, состоящая из фиксированного числа элементов, обозначенная одним именем. Доступ к отдельным элементам массива осуществляется по целочисленному индексу, то есть по номеру элемента в массиве. В зависимости от количества индексов, определяющих положение элемента в массиве, массивы разделяют на одномерные (векторастроки, вектора-столбцы), двумерные (матрицы) и многомерные.

SciLab представляет все данные в виде массивов, даже переменная - это двумерный массив с размерностью один на один.

Работа с векторами. Вектора - это одномерные (линейные) позиция каждого элемента массивы,  $\overline{B}$ которых задается единственным числом - его номером. При задании векторов элементы разделяются пробелами, запятой (,) или точкой с запятой (;):

 $a1 = [3 4 9 2] -$  вектор-строка  $a1 = [3, 4, 9, 2]$  - вектор-строка  $a1 = [3; 4; 9; 2]$  - вектор-столбец.

Доступ к элементам вектора осуществляется заданием его индекса в круглых скобках после имени.

Если значения элементов вектора являются арифметической прогрессией, то их можно задать с помощью операции «:».  $\mathcal{C}$ помощью функции length можно определить, сколько элементов попало в вектор.

Пример. Сформировать одномерный массив чисел в диапазоне от 3.7 до 8.947 с приращением 0.3. Решение приведено на рис. 5.

```
->Mas=3.7:0.3:8.947
Mas
    \equivcolumn 1 to 8
  3.75.24.
               4.34.64.95.55.8column
               9 to 16
                       7.6.16.77.37.6 -7.96.48.2column 17 to 18
  8.58.8->length(Mas)
ans
    \equiv18.
```
#### Рис. 5. Формирование одномерного массива

#### Поэлементные операции с векторами

Чтобы выполнить поэлементное умножение, деление, возведение в степень векторов, используют следующие знаки «.\*», «./», «.^» (без пробелов!). В результате выполнения этих операций получается тоже вектор.

Примечание. Умножение и деление вектора  $H\mathcal{U}$ число выполняется с помошью обычных знаков «\*» «/» без точки.

функцию  $y(x) = e^{-x} \sin 10x$ Пример. Протабулировать Ha отрезке [0,1] с шагом 0.05.

Для решения задачи необходимо вначале задать вектор, содержащий значения аргумента Х, а затем вычислить элементы вектора функции Y, используя поэлементное умножение!!! Решение представлено на рис. 6.

```
\rightarrow x=[0:0.2:1]=\mathbf{x}0.
         0.20.40.6 0.81.
-y=exp(-x) . * sin(10*x)У
        column 1 to 4
         0.7444698 - 0.5072999 - 0.15334650.
        column 5 to 6
   0.4445473 - 0.2001342
```
Рис. 6. Табулирование функции

### Работа с матрицами

Для хранения матриц в системе SciLab используются двумерные массивы, имеющие уникальное имя. Доступ к элементам массива осуществляется при помощи двух индексов: номера строки и номера столбца, указанных в круглых скобках, например С (2, 3).

Матрицы можно ввести либо по строкам

a = 
$$
[3 \ 1 \ -1 \ ; \ 2 \ 4 \ 3]
$$

либо по столбцам

 $a = [[3;2] [1;4] [-1;3]]$ 

Для того чтобы узнать размеры двумерного массива и «геометрию» векторов (вектор-столбцы или вектор-строки), нужно использовать функцию size:

```
size(a)ans =2<sup>3</sup>
```
Заданная матрица а содержит 2 строки и три столбца.

Примечание. Над массивами одинаковых размеров допускаются операции сложения (+) и вычитания (-). Для поэлементного перемножения используется знак «.\*». Для поэлементного деления массивов - знаки «./» и «\.». Для поэлементного возведения в степень  $-$  3Hak « $\lambda$ ».

Привычные знаки «\*», «/» и «\*» предназначены в системе SciLab для матричных операций.

Транспонирование матрицы, так же как векторов  $\mathbf{M}$ производится с помощью символов «.'».

#### $3<sub>1</sub>$ ПРАКТИЧЕСКАЯ ЧАСТЬ

Внимательно изучите этот раздел и используйте разобранные примеры при выполнении индивидуальных заданий лабораторной работы.

## 3.1. ПОСТРОЕНИЕ ДВУМЕРНЫХ ГРАФИКОВ

В двумерных графиках положение каждой точки задается двумя величинами (координатами по оси Х и по оси Ү), поэтому прежде, чем строить график необходимо:

- 1) сформировать массив  $x$ ;
- 2) создать массив у, вычислив значение функции для каждого значения массива х.

Использование функции plot. Обращение к функции имеет вид:

plot(x, y, [xcap, ycap, caption]),

где  $x$  – массив абсцисс;  $y$  – массив ординат;  $xcap$ ,  $ycap$ ,  $cap$ ,  $cap$ подписи осей Х, У и графика соответственно.

**Пример.** Построить график функции  $y = sin(cos(x))$  на интервале  $[-2\pi; 2\pi]$  с шагом 0,1.

Необходимо:

- 1) сформировать массив x;
- 2) создать массив у, вычислив значение функции для каждого значения массива х;
- 3) построить график функции с помощью функции plot  $(pnc. 7)$ .

$$
\begin{cases}\n->x=[-2*%pi:0.1:2*%pi];\\ \n->y=sin(cos(x));\\ \n->plot(x,y)\n\end{cases}
$$

Рис. 7. Команды необходимые для построения графика функции Результат построения представлен на рис. 8.

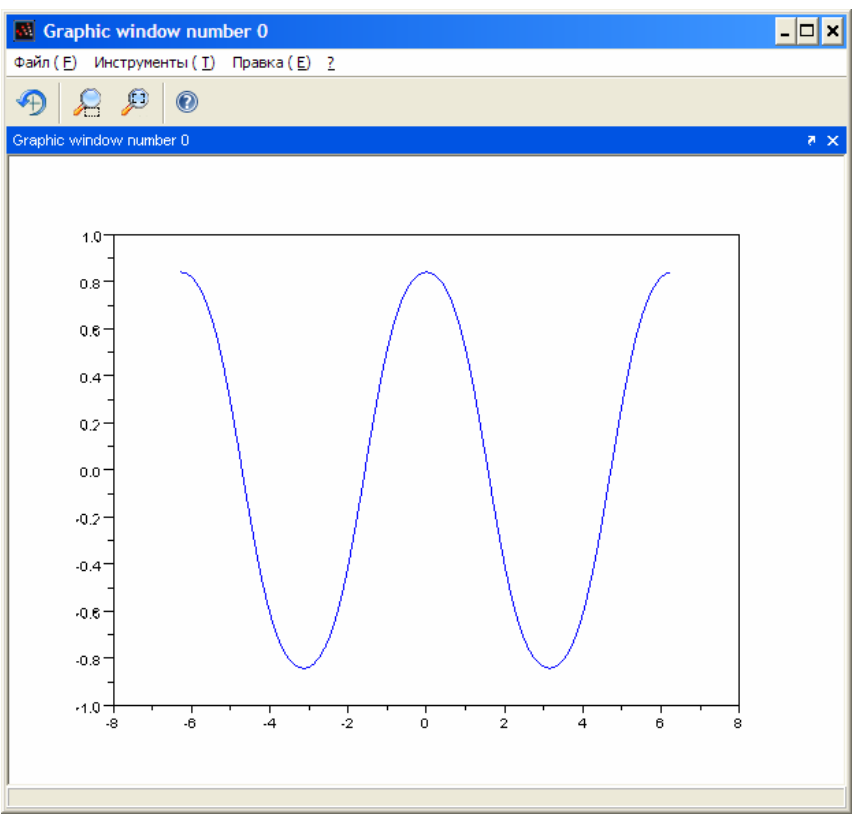

Рис. 8. Построенный график функции

Форматирования графика. В Scilab внешний вид графика можно изменять, используя дополнительный параметр функции plot: строку из трех символов, заключенных в апострофы. Эти символы задают цвет линии, тип маркера и тип линии соответственно (табл. 2).

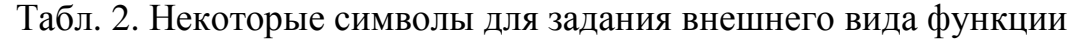

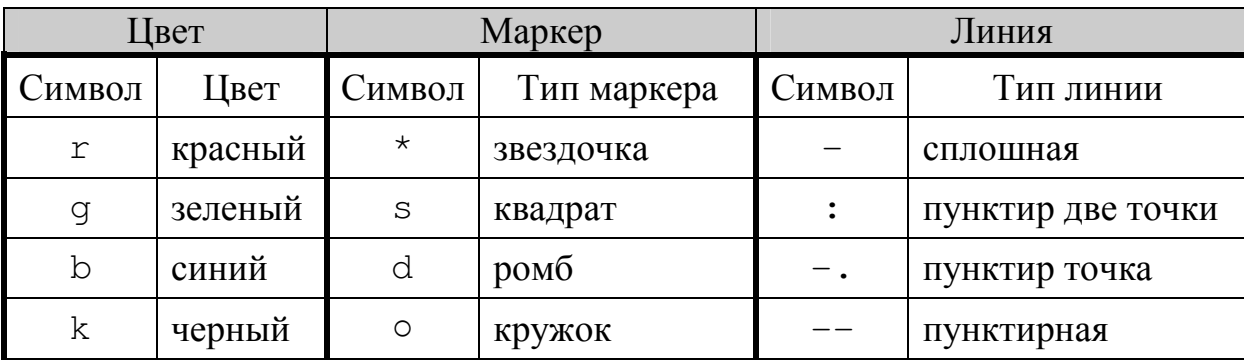

Построение пунктирного графика красного цвета с маркерами в виде \*:

$$
\left| \neg \neg \text{plot}(x, y, \text{'r*-}^*) \right|
$$

Внешний вид графика можно также изменять, используя функцию xgrid(), чтобы задать линии сетки и функцию xtitle(), чтобы задать название графика и его осей:

Расположение осей графика можно изменить, получив доступ к параметрам осей с помощью команды gca() и используя соответствующие команды. Например, для перемещения оси X в начало координат следует использовать:

$$
\begin{cases} \text{-} > \texttt{a} = \texttt{g} \texttt{c} \texttt{a}() \text{;} \\ \text{-} > \texttt{a} \text{.} \texttt{x} \texttt{\_} \texttt{location} = \text{"origin";} \end{cases}
$$

На рис. 10 приведен отформатированный график рассматриваемой функции.

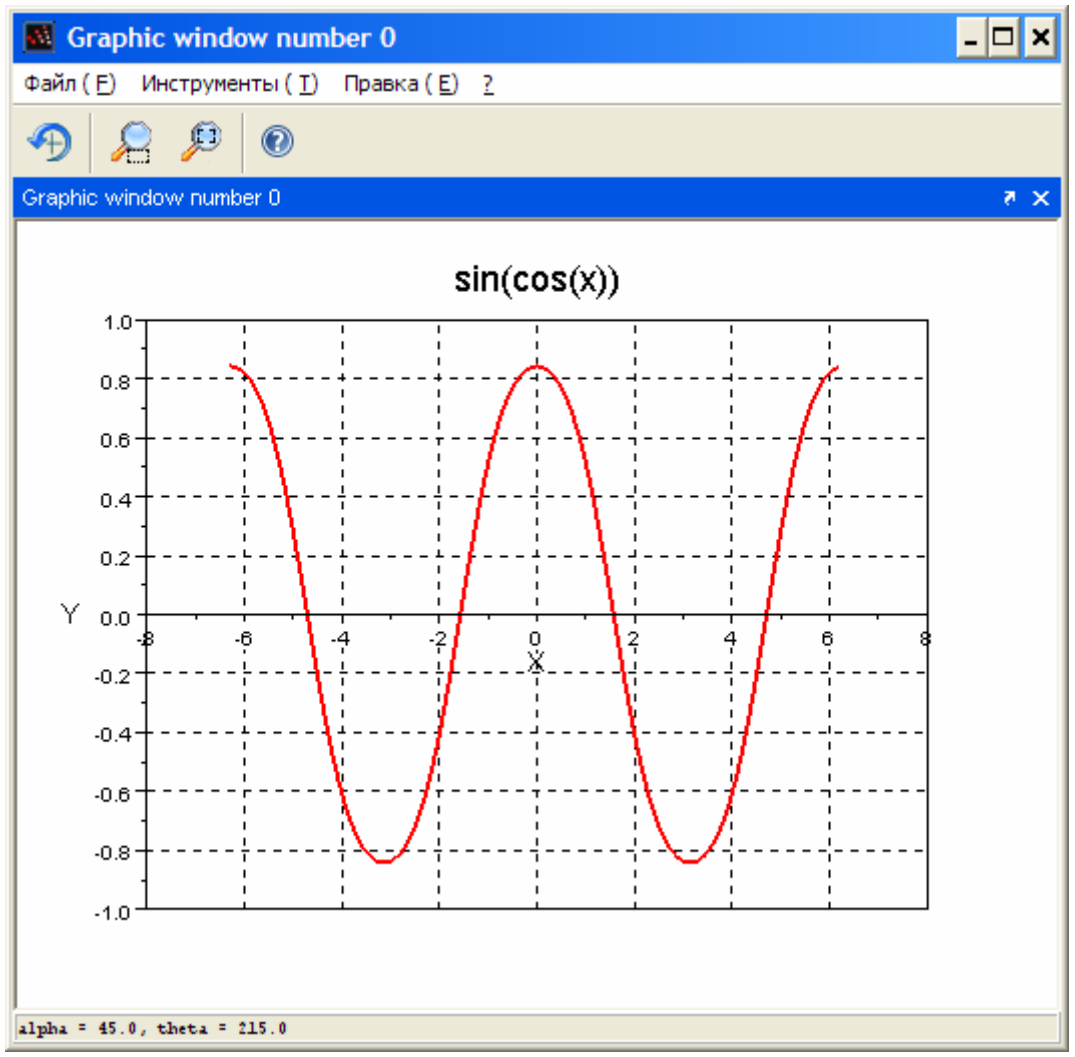

Рис. 9. Отформатированный график

На рис. 10 приведен файл-сценарий построения графика рассматриваемой функции.

```
1//Задание значений аргумента
2x=[-2*8pi:0.1:2*8pi];3 //Вычисление значений функции
4 y=sin(cos(x));
5 //Построение графика (цвет красный)
6plot(x,y,'r')7/18 //Нанесение на график сетки
9 xqrid()10 //Задание заголовков графика и осей
11 xtitle ('sin(cos(x))', 'X', 'Y')
12 //доступ к параметрам осей графика
13 a=gca();
14 // Расположение оси Х в начале координат
15 a.x location="origin";
```
Рис. 10. Файл-сценарий построения графика рассматриваемой функции

# **3.2.** РЕШЕНИЕ ТРАНСЦЕНДЕНТНЫХ УРАВНЕНИЙ

Уравнение *f*(*x*) = 0, в котором неизвестное входит в аргумент трансцендентных функций (показательных, логарифмических и тригонометрических), называется трансцендентным уравнением. В общем случае аналитическое решение нелинейного уравнения *f*(*x*) = 0 можно найти только для узкого класса функций. Чаще всего приходится решать такое уравнение численными методами.

Численное решение нелинейного уравнения проводят в два этапа:

1) В начале отделяют корни уравнения, т.е. находят достаточно тесные промежутки, в которых содержится только один корень. Эти промежутки называют интервалами изоляции корня, определить их можно, изобразив график функции *f*(х).

2) Затем проводят уточнение отделенных корней, или, иначе говоря, находят корни с заданной точностью.

Для решения трансцендентных уравнений в Scilab применяют функцию

fsolve(x0,f),

где x0 - начальное приближение;

I.

 $f - \phi$ ункция, описывающая левую часть уравнения  $f(x) = 0$ .

Последовательно вызывая функцию fsolve с различными начальными приближениями, получают все решения заданного уравнения на заданном диапазоне.

**Пример**. Найти корни уравнения  $\frac{e^x}{5} - 2(x-1)^2 = 0$ .

Этап 1. Отделение корней. С помощью конструкции function ... endfunction определяется вид функции, задается вектор диапазона значений аргумента х, вычисляется вектор значений функции у и строится график функции (рис. 11).

```
\n--
$$
\text{function } [y] = F(x)\n-- $\text{y} = \text{exp}(x) / 5 - 2*(x - 1) . \cdot 2$ \n-- $\text{endfunction}\n-- $\text{xx} = [-1:0.01:6];$ \n-- $\text{xy} = F(x);$ \n-- $\text{plot}(x, y)$ \n$
$$

```

Рис. 11. Команды для задания вида функции и построения графика функции

Этап 2. По графику функции (рис. 12) определяются начальные приближения корней (0, 2, 5). Уточнить корни можно: либо вызывая функцию fsolve последовательно  $\mathbf{c}$ различными начальными приближениями (рис. 13); либо задав вектор начальных приближений, тогда fsolve вызывается один раз (рис. 14).

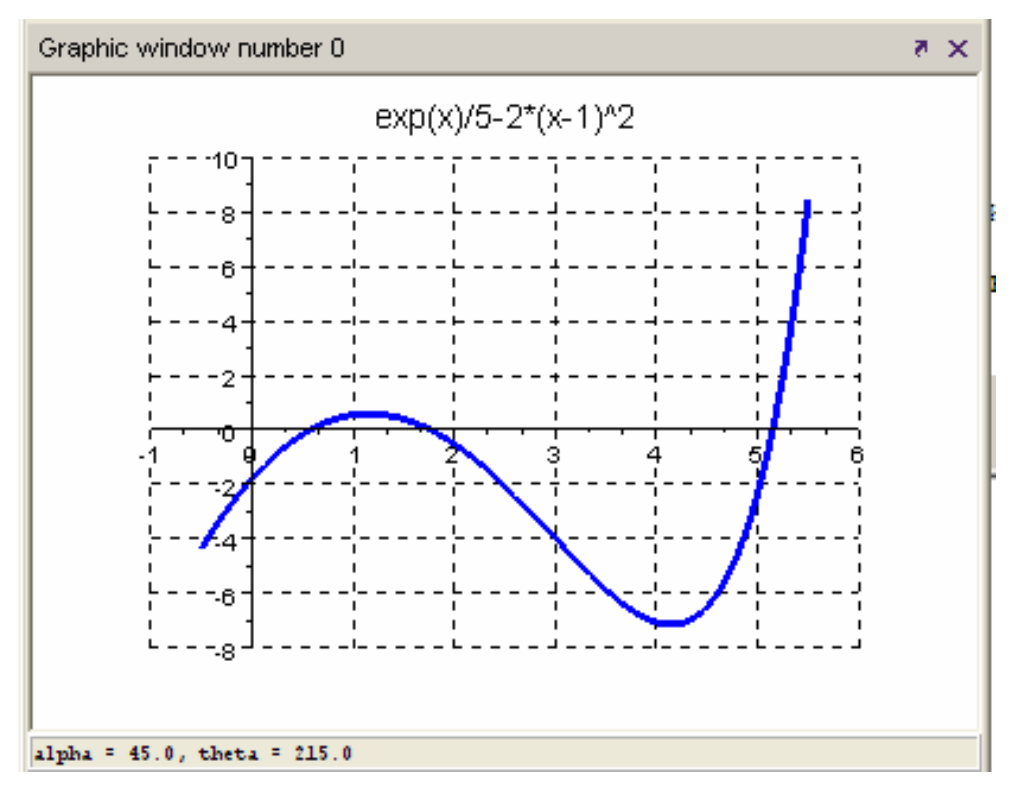

Рис. 12. Графическое решение трансцендентного уравнения

```
->X(1)=fsolve(0,F); X(2)=fsolve(2,F); X(3)=fsolve(5,F);->x\mathbf{x}=0.5778406
   1.7638701
   5.1476865
```
Рис. 13. Последовательный вызов fsolve с различным начальным приближением

$$
\begin{bmatrix}\n-->X=fsolve([0;2;5],F) \\
X &=\n0.5778406 \\
1.7638701 \\
5.1476865\n\end{bmatrix}
$$

Рис. 14. Вызов fsolve при задании начальных приближений в виде вектора

На рис. 15 приведен файл-сценарий нахождения корней трансцендентного уравнения.

```
1//Задание вида функции
 2 function [y]=F(x)3 y=exp (x) /5 - 2*(x-1). ^2
 4 endfunction
 5/76//Задание значений аргумента
 7x=[-0.5:0.01:5.5];
8/9 / / Вычисление значений функции
10 y = F(x):
11/12 //Изменение параметров графика
13 a=qca() :
14 a.x location="origin";
15 a.y location="origin";
16 xqrid();
17 xtitle ('exp(x) /5-2*(x-1)^2)
18 //19 //Построение графика функции
20 plot(x, y)21/22 //Нахождение трех корней транцендентного
23 / / уравнения при их заданных начальных
24 //приближениях 0 2 5
25 fsolve([0;2;5], F)
```
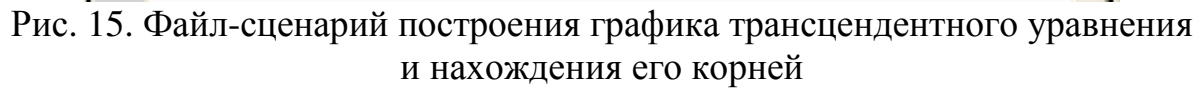

## 3.3. РЕШЕНИЕ АЛГЕБРАИЧЕСКИХ УРАВНЕНИЙ

Любое уравнение  $P(x) = 0$ , где  $P(x)$  - это многочлен, отличный от нулевого, называется алгебраическим уравнением или полиномом. Всякое алгебраическое уравнение относительно х можно записать в виде

$$
a_0 x^n + a_1 x^{n-1} + \dots + a_{n-1} x + a_n = 0,\tag{1}
$$

где  $a_0 \neq 0$ ,  $n \geq 1$  и  $a_i$  – коэффициенты алгебраического уравнения *n*-й степени.

Например, линейное уравнение это алгебраическое уравнение первой степени, квадратное - второй, кубическое - третьей и так далее.

Решение алгебраического уравнения в Scilab состоит из двух этапов.

- задать полином  $P(x)$  с помощью функции  $\text{poly}$ ;
- найти его корни, применив функцию roots.

Определение полиномов в Scilab осуществляет функция

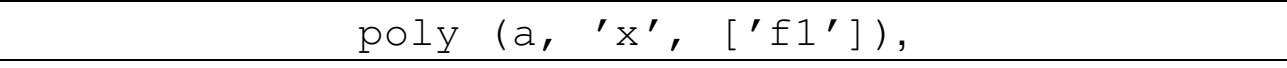

где а - это число или матрица чисел, х - символьная переменная, fl - необязательная символьная переменная, определяющая способ задания полинома.

Символьная переменная fl может принимать только два значения - «roots» или «coeff» (соответственно «r» или «c»). Если f1 = c, то будет сформирован полином с коэффициентами, хранящимися в параметре а. Если же  $f1 = r$ , то значения параметра а воспринимаются функцией как корни, для которых необходимо найти коэффициенты соответствующего полинома. По умолчанию  $fl = r.$ 

Для решения алгебраического уравнения используется функция  $roots(p)$ , где р - это полином, созданный функцией ро $1y$ , и представляющий собой левую часть уравнения (1).

**Пример**. Найти корни полинома  $2x^4 - 8x^3 + 8x^2 - 1 = 0$ .

Предварительно необходимо задать вектор коэффициентов полинома v, и сам полином р (рис. 16).

 $\overline{2}$   $\overline{3}$  $\Big|$  - 1 + 8x - 8x + 2x  $\overline{a}$ 

Затем необходимо найти корни заданного полинома (рис. 17).

Рис. 16. Задание полинома

```
->x=roots(p)
   =\mathbf x0.4588039
   0.3065630
   1.5411961
   2.306563
```
Рис. 17. Нахождение корней полинома

Графическое решение задачи, показанное на рис. 18, позволяет убедиться, что корни найдены верно.

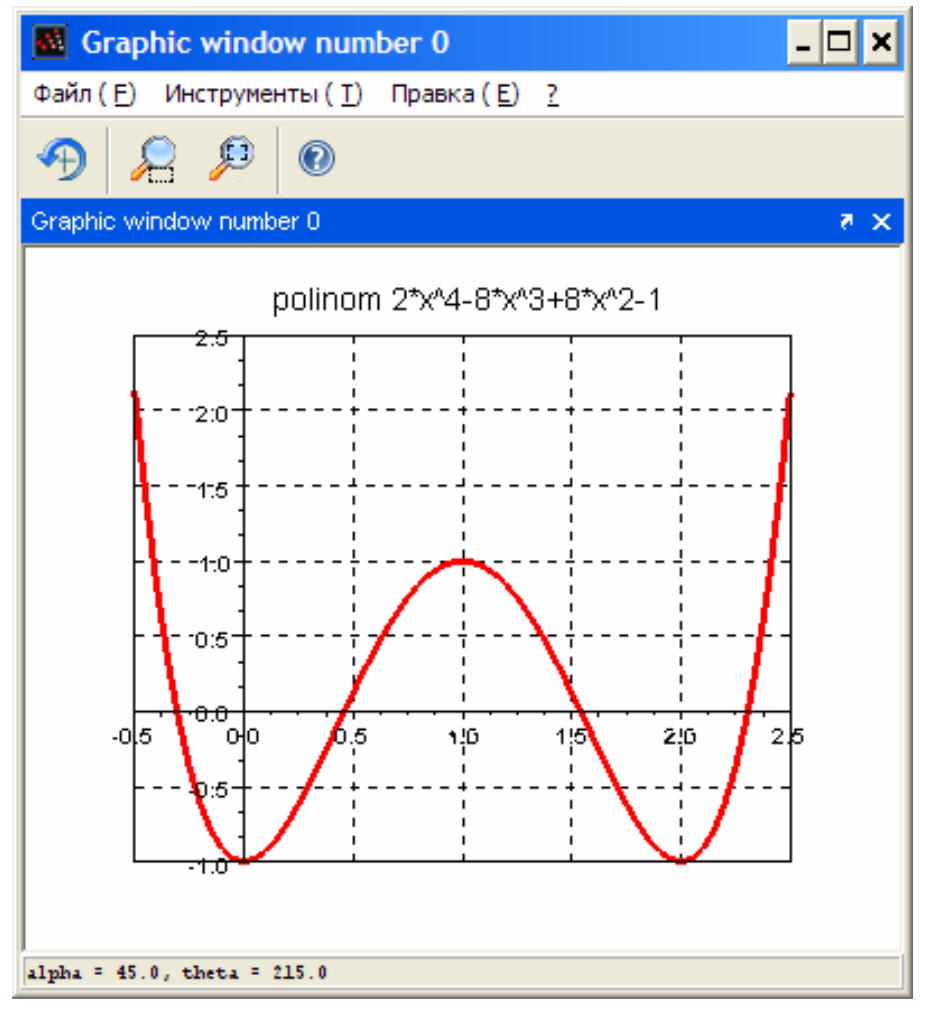

Рис. 18. Графическое решение полинома

На рис. 19 приведен файл-сценарий нахождения корней полинома и построения его графика.

```
1//Задание вектора коэффициентов полинома
 2 \text{v} = [-1 \ 0 \ 8 \ -8 \ 2];3//Задание полинома
 4 p=poly (v, 'x', 'c')
 5//Нахождение корней
 6x = roots(b)7//Задание вектора аргумента
8x=[-0.5:0.05:2.5]:9 //Вычисление вектора значений функции
10p=2*x^4-8*x^3+8*x^2-1;
11 //Построение графика полинома
12plot(x, p)13/714 //Форматирование графика
15 xgrid()16 xtitle ('polinom 2*x^4-8*x^3+8*x^2-1')
17 //доступ к параметрам осей графика
18a = qca()19 // Расположение оси Х в начале координат
20 a.x location="origin";
21 // Расположение оси Ү в начале координат
22 a.y location="origin";
```
Рис. 19. Файл-сценарий нахождения корней полинома и построения его графика

## **3.4.** РЕШЕНИЕ СИСТЕМ ЛИНЕЙНЫХ АЛГЕБРАИЧЕСКИХ УРАВНЕНИЙ **(**СЛАУ**)**

СЛАУ можно записать в матричном виде

$$
A\overline{x}=\overline{b}
$$
,

где А – матрица коэффициентов при неизвестных;

 $x$  – вектор неизвестных;

 *b* – вектор свободных членов.

При решении СЛАУ можно использовать метод обратной матрицы. Тогда решение можно найти по формуле

$$
\overline{x} = A^{-1} \cdot \overline{b} \ .
$$

Пример. Решить систему линейных алгебраических уравнений  $(CJAY)$ 

$$
\begin{cases}\n6x_1 - 2x_2 + x_3 &= 4 \\
3x + 2x_3 &= 6 \\
6x - 2x_2 + 12x_3 &= 1\n\end{cases}
$$

Для решения СЛАУ методом обратной матрицы необходимо:

- 1. Задать матрицу коэффициентов при неизвестных А и вектор свободных членов *b*.
- 2. Проверить детерминант матрицы А.
- 3. Если детерминант не равен 0, найти обратную матрицу  $A^{-1}$ .
- 4. Умножить обратную матрицу на вектор свободных членов.

Специальные матричные функции необходимые для решения СЛАУ методом обратной матрицы:

- Функция det (A) вычисляет определитель квадратной матрицы А.
- Функция inv (A) вычисляет обратную матрицу к матрице А.

Решение СЛАУ с помощью этого метода приведено на рис. 20.

```
\left[-\right]-\left[-\right] -2 1;3 0 2; 6 -2 12];
\text{-}\text{-}\text{-}\text{-}\text{-}\text{-}\text{-} [4;6;1];
--\gtdet (A)
 ans =66.
\rightarrow ->A1=inv(A);
 -->x=A1*b
 x =2.1818182
       4.4090909
   -0.2727273
```
Рис. 20. Решение СЛАУ с использованием обратной матрицы

Решить СЛАУ, заданную в виде уравнения  $A\overline{x} - \overline{b} = 0$ , можно, используя функцию linsolve  $(A, b)$  (рис. 21).

```
\left[-\right] -\right) \lambda = [6 -2 1;3 0 2; 6 -2 12];
\left| \text{--}\text{>b=}\left[ \text{--}4;\text{--}6;\text{--}1 \right] \right.-->x=linsolve(A,b)
 x =2.1818182
   4.4090909
     0.2727273
```
Рис. 21. Решение СЛАУ с использованием функции linsolve

## 3.5. ЧИСЛЕННОЕ ИНТЕГРИРОВАНИЕ

Рассчитать значение определенного интеграла можно с помощью формулы Ньютона-Лейбница

$$
\int_{a}^{b} f(x)dx = F(b) - F(a),
$$
\n(2)

где  $F(x)$  – первообразная подинтегральной функции.

Сложность заключается в том, что не всегда можно найти первообразную подинтегральной функции, или она оказывается слишком сложной. В этих случаях для вычисления интеграла используют различные численные методы.

В функциях интегрирования в Scilab реализованы различные алгоритмы. Наиболее универсальной командой численные интегрирования в Scilab является

 $[I, err] = integ(a, b, name [, er1 [, er2]]),$ где name - имя функции, задающей подынтегральное выражение (функция может быть задана в виде набора дискретных точек, т.е. таблицей или с помощью внешней функции);

а и b - пределы интегрирования;

erl и er2 — абсолютная и относительная точность вычислений (необязательные параметры).

28

Пример. Вычислить значение интеграла 5 2  $sin(x) cos(2x)$ . Первообразной подинтегральной функции является функция 2  $cos(x)$ 6  $cos(3x)$  $\left( x\right)$ *x*)  $\cos(x)$  $F(x) = -\frac{\cos(3x)}{x} + \frac{\cos(x)}{x}$ . Решение, полученное по формуле Ньютона-Лейбница, приведено на рис. 22.

 $\rightarrow$ int=-cos(15)/6+cos(5)/2-(-cos(6)/6+cos(2)/2) int

0.6365475

Рис. 22. Вычисление интеграла по формуле Ньютона-Лейбница

При использовании функции intg необходимо вначале задать подинтегральную функцию как внешнюю. Это можно сделать с помощью конструкции function … endfunction.

Решение, полученное с помощью функции intg, приведено на рис. 23.

-->function  $y=f(x)$ ,  $y=sin(x)$ . \*cos(2\*x), endfunction;  $\rightarrow$  [Int, er]=intg(2,5,f)  $er =$  $5.348D - 14$  $Int =$ 0.6365475

Рис. 23. Использование функции intg

На рис. 24 приведен файл-сценарий вычисления рассматриваемого интеграла.

```
интегралы.sci - Текстовый редактор
                                                                      X - Xинтегралы.sci
     //Вычисление интеграла по формуле Ньютона-Лейбница
 \mathbf{1}int=-\cos(15)/6+\cos(5)/2-(-\cos(6)/6+\cos(2)/2)\overline{c}Π
 3
     //Задание подинтегральной функции как внешней
 \overline{4}function y=f(x), y=sin(x). *cos(2*x), endfunction;
 5
     77
 6
     //Вычисление интеграла функцией intg
 \overline{7}[Int, er]=intg(2,5,f)8
 9
```
Рис. 24. Файл-сценарий вычисления рассматриваемого интеграла

## 3.6. АППРОКСИМАЦИЯ ЭКСПЕРИМЕНТАЛЬНЫХ ДАННЫХ **МЕТОДОМ НАИМЕНЬШИХ КВАДРАТОВ**

Метод наименьших квадратов позволяет по экспериментальным данным подобрать такую аналитическую функцию, которая проходит настолько близко к экспериментальным точкам, насколько это **RO3MOXHO** 

Идея метода наименьших квадратов заключается в том, что  $Y = f(x, a_0, a_1, \ldots, a_k)$  необходимо подобрать функцию таким образом, чтобы сумма квадратов отклонений измеренных значений  $y_i$ от расчетных  $Y_i$  была наименьшей

$$
S = \sum_{i=1}^{n} (y_i - f(x_i, a_0, a_1, \dots a_k))^2 \to \min.
$$
 (3)

Задача сводится к определению коэффициентов  $a_i$  из условия (3).

Для реализации этой задачи в Scilab предусмотрена функция

$$
[a, S] = \text{datafit}(F, z, c),
$$

аппроксимирующая функция, параметры которой где F  $\overline{\phantom{0}}$ необходимо подобрать;

z - матрица исходных данных;

с - вектор начальных приближений;

а - вектор коэффициентов;

S - сумма квадратов отклонений измеренных значений от расчетных.

30

Вид аппроксимирующей функции, подбирается как наиболее подходящий для заданных экспериментальных данных, это может быть:

Линейная,

Логарифмическая,  $\overline{a}$ 

Полиномиальная,  $\mathbf{L}^{\text{max}}$ 

Экспоненциальная и др.

качестве аппроксимирующей функции выбирают Чаще  $\bf{B}$ полином необходимой степени.

Пример. Пусть в результате эксперимента были получены некоторые данные, отображенные в виде таблицы. Требуется аналитическую построить зависимость. наиболее точно описывающую результаты эксперимента.

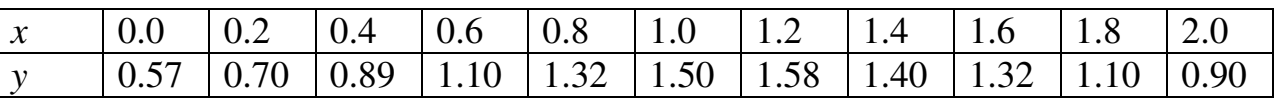

В качестве функции аппроксимирующей данные эксперимента следует взять полином третьей степени, у которого четыре коэффициента, которые необходимо найти.

Ha рис. 25 приведен файл-сценарий подбора аппроксимирующего полинома с помощью функции datafit.

\*аппроксимация 2.sci|

```
//Задание функции, вычисляющей разность между
\mathbf{1}//экспериментальными и теоретическими значениями
\overline{c}function [y]=P(c,z)3
      y=z(2)-c(1)-c(2) *z(1)-c(3) *z(1)^2-c(4) *z(1)^3;\overline{4}|endfunction
5
    //Задание исходных данных
6
    x=[0.0 \t0.2 \t0.4 \t0.6 \t0.8 \t1.0 \t1.2 \t1.4 \t1.6 \t1.8 \t2.0];\overline{7}y=[0.57 \t0.7 \t0.89 \t1.1 \t1.32 \t1.5 \t1.58 \t1.4 \t1.32 \t1.1 \t0.9];8
    //Построение графика экспериментальных данных
9
    plot(x,y,'rx')10
    \overline{H}11//Формирование матрицы исходных данных
1213
    z=[x,y];
    ^{\prime\prime}1415
    //Формирование вектора начальных значений
    коэффициентов, размерность которого должна
16
    //совпадать с количеством искомых коэффициентов
17
    //искомых коэффициентов
18
   c=[0;0;0;0;0];
    ^{\prime\prime}19
    //Определение коэффициентов полинома - а и суммы
20<sub>2</sub>квадратов
    //отклонений егг
21
    [a, err] = datafit(P, z, c)22
    77
23
    //Задание вектора значений аргумента в диапазоне 0; 2
24
    //Вычисление вектора значений найденного полинома
25
    для
    //заданного вектора значений аргумента
26
    t = [0:0.05:2]27
    p1=a(1)+a(2)*t+a(3)*t^2+a(4)*t^3;
28
29
    ^{\prime\prime}//Построение графика найденного полинома
30
    plot(t, pl)31
   xqrid()32
```
Рис. 25. Файл-сценарий аппроксимации экспериментальных данных полиномом 3 степени

В результате работы функции datafit была подобрана аналитическая зависимость в виде полинома

 $P = -0.3x^3 + 0.17x^2 + 1.03x + 0.52$ ,

а сумма квадратов отклонений измеренных значений от расчетных составила 0,038 (рис. 26).

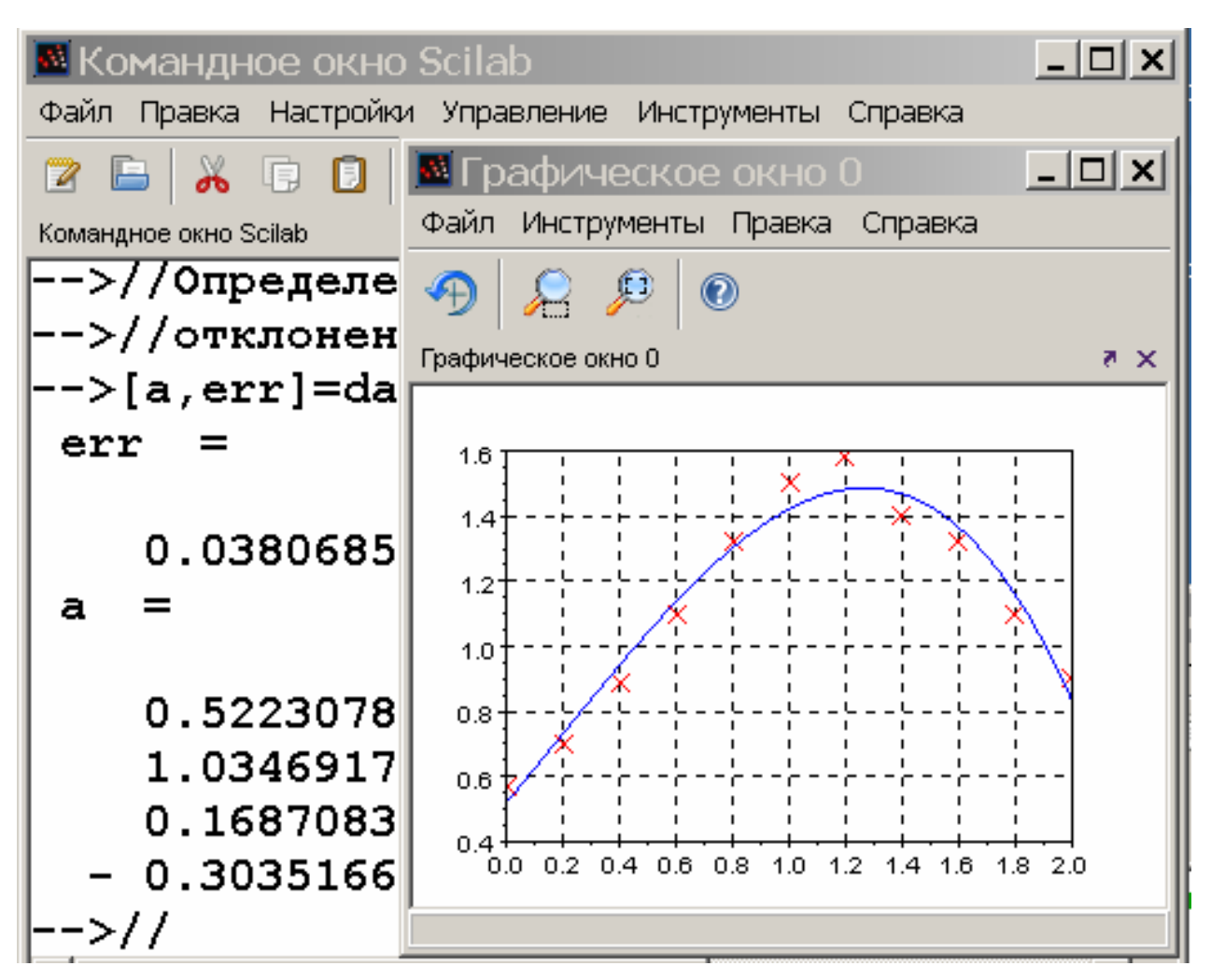

Рис. 26. Решение задачи аппроксимации

#### ИНДИВИДУАЛЬНЫЕ ЗАДАНИЯ 4.

Каждое индивидуальное задание по варианту должно быть выполнено в отдельном файле-сценарии и снабжено комментариями.

Задание 1. На заданном диапазоне изменения аргумента найти все корни трансцендентного уравнения  $F(x) = 0$ . Построить график заданной функции  $F(x)$ .

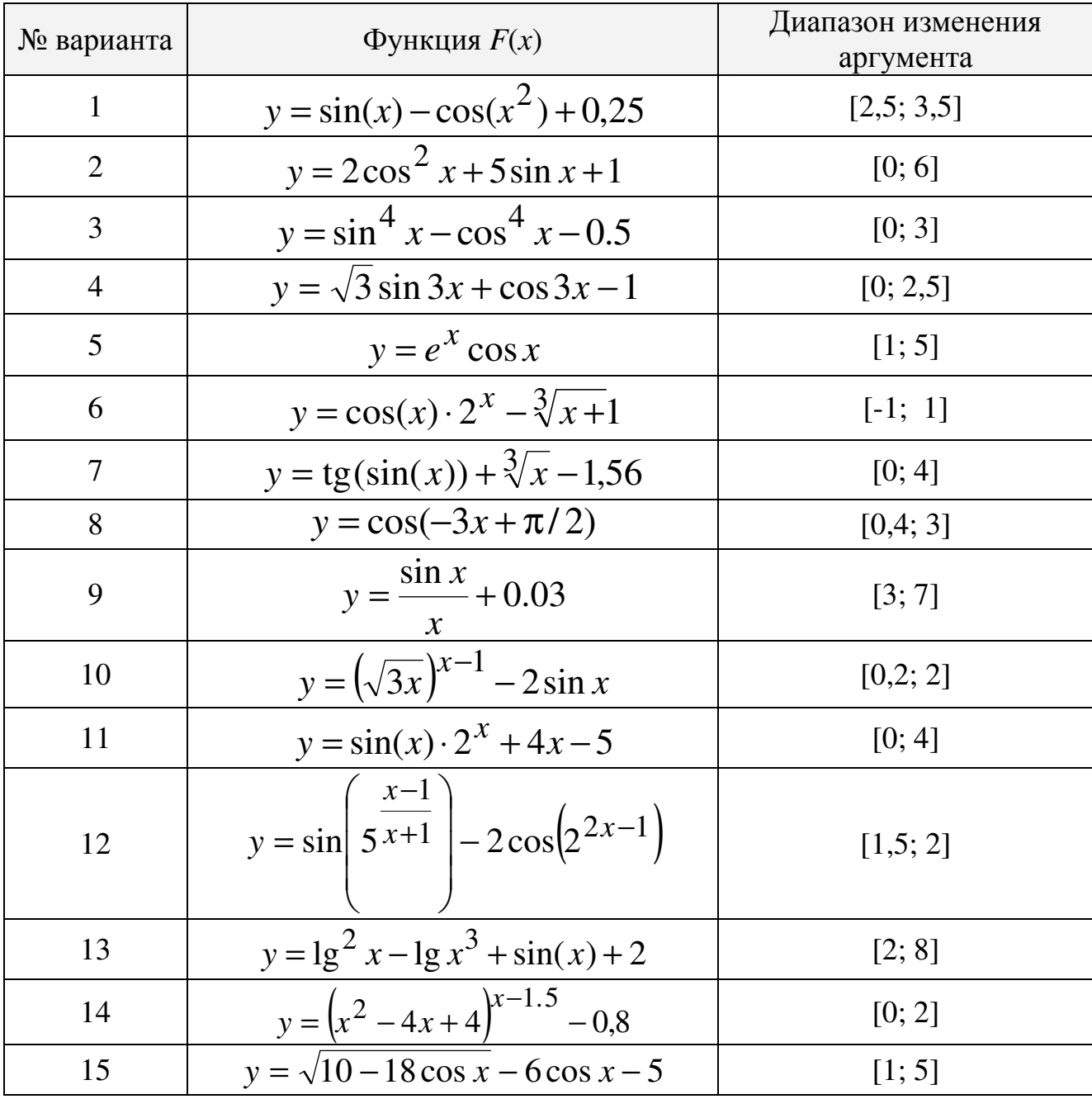

Задание **2**. Найти все корни полинома (многочлена) *P*(*x*) = 0. Построить график заданного полинома *P*(*x*), диапазон изменения аргумента задать таким образом, чтобы на графике были отображены все найденные действительные корни.

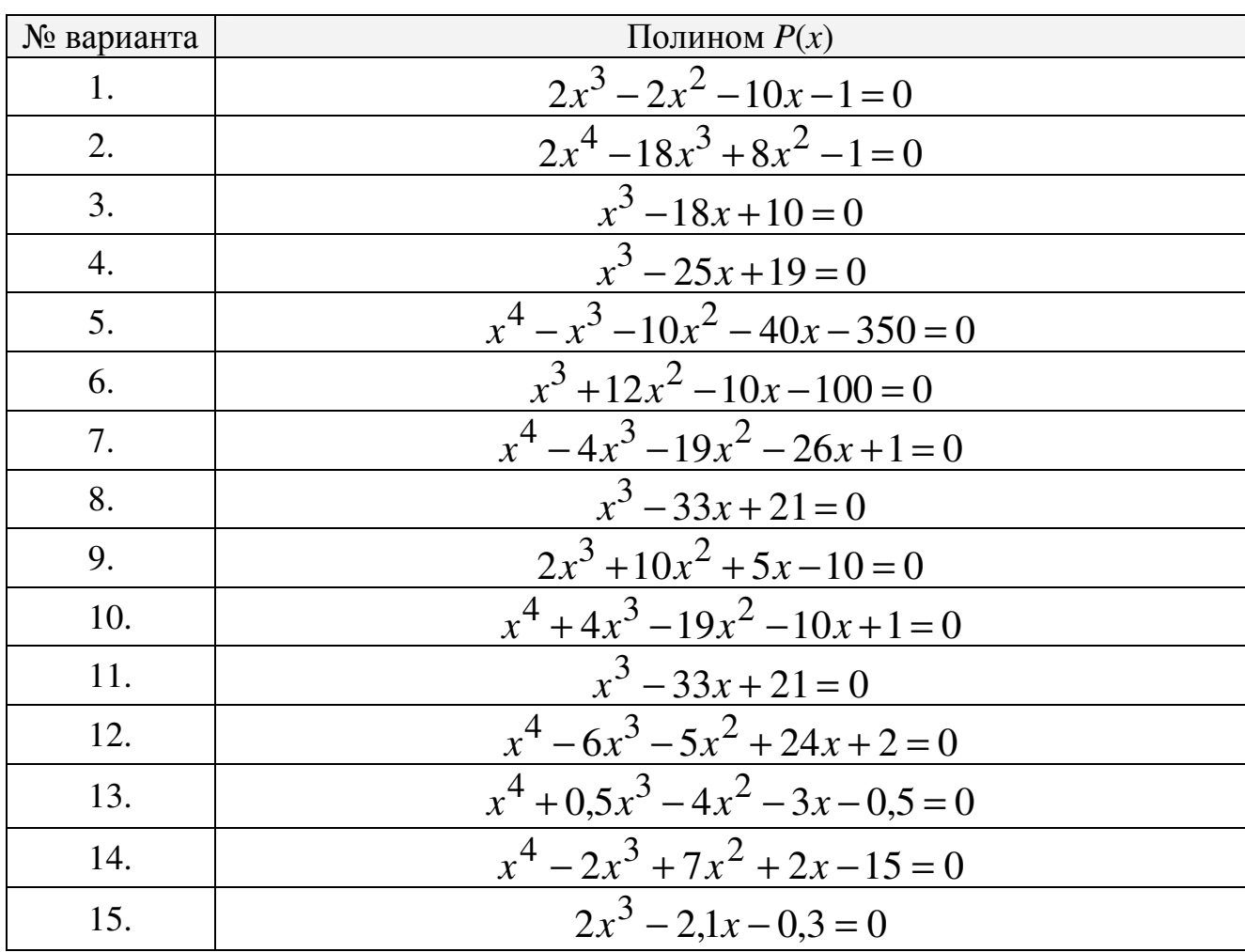

Задание **3**. Решить систему линейных алгебраических уравнений

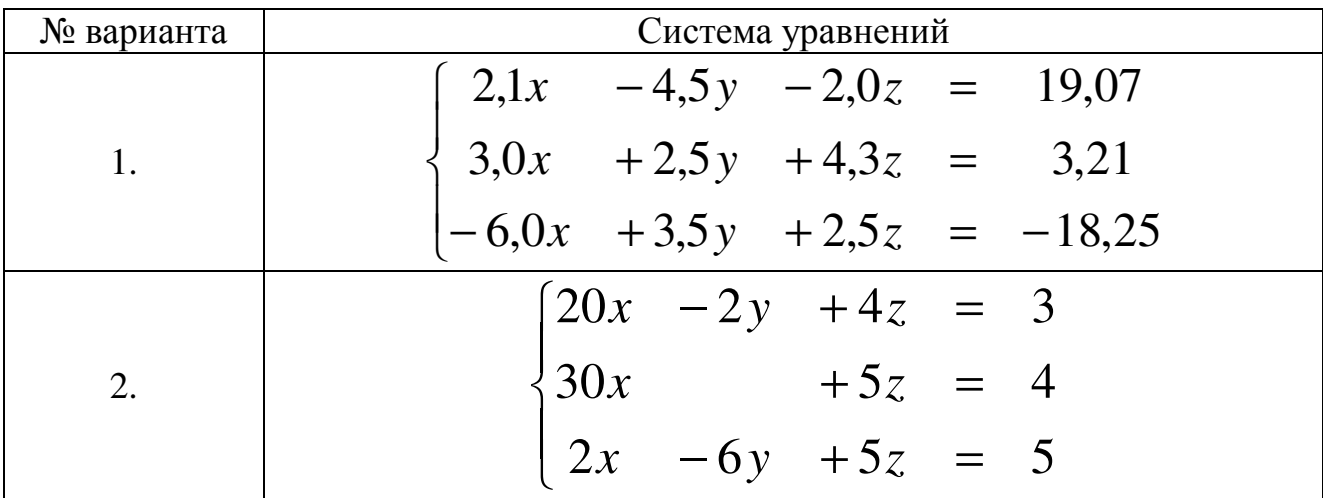

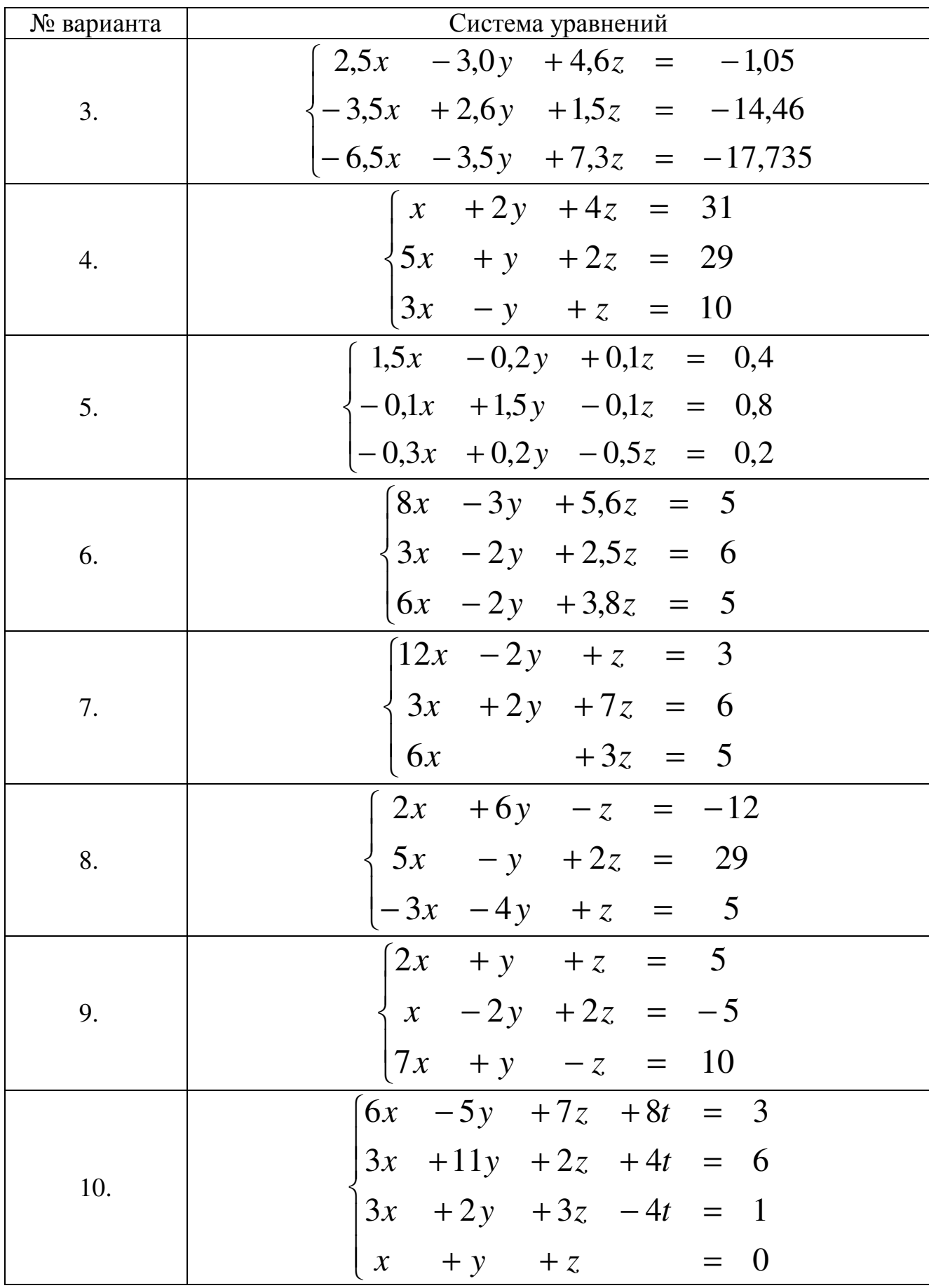

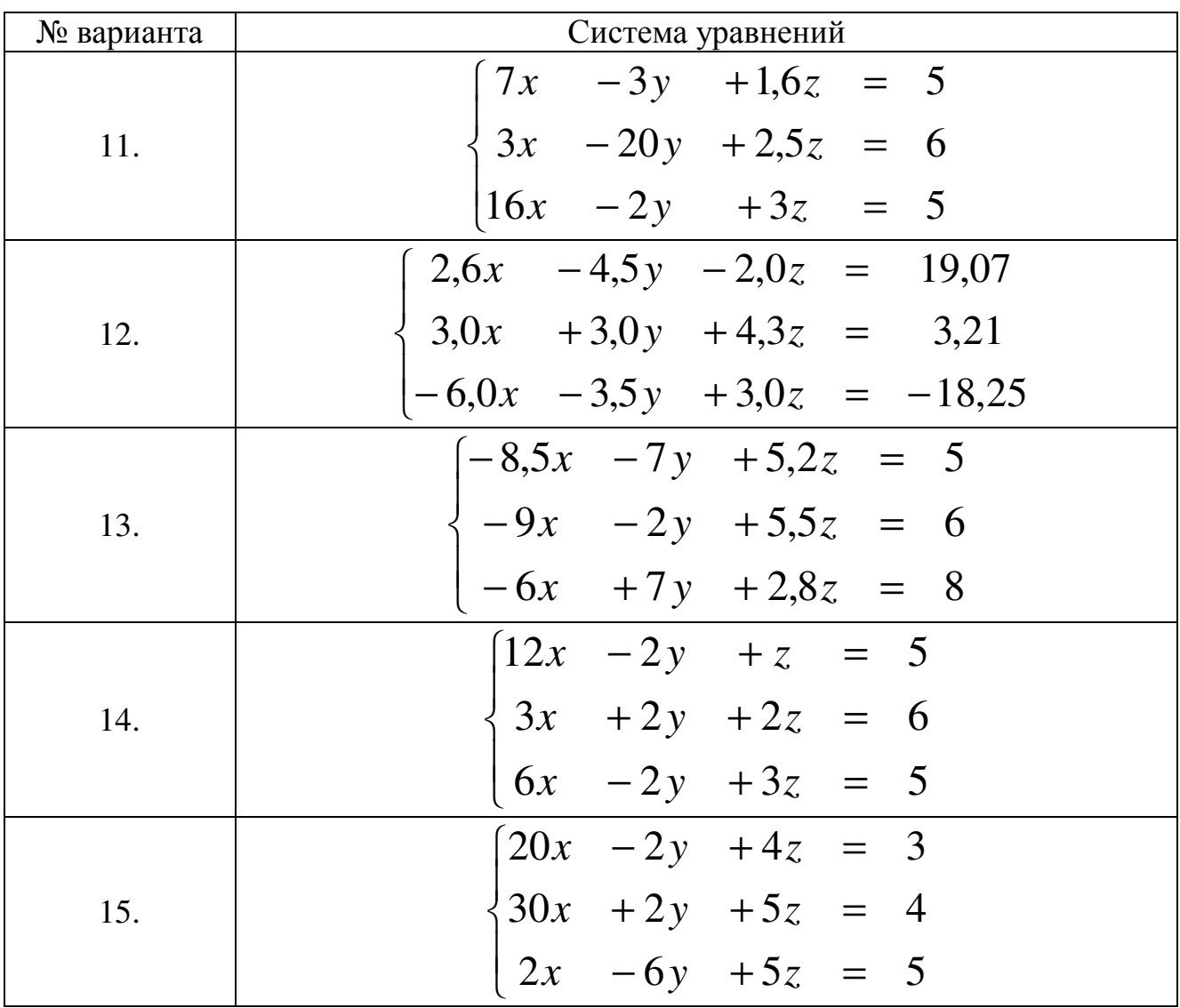

Задание **4**. Вычислить значение определенного интеграла, используя: - формулу Ньютона-Лейбница;

- функцию Scilab.

Сравнить полученные значения.

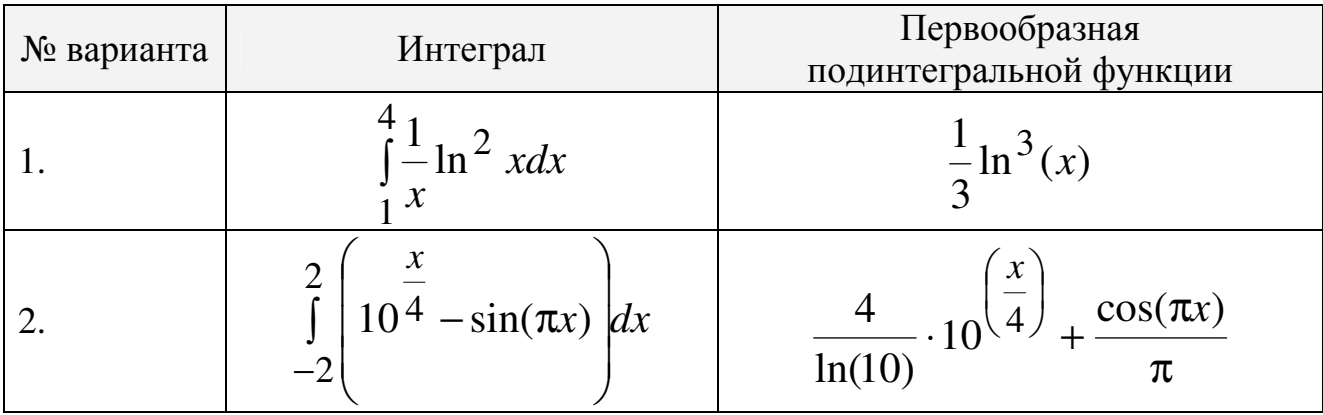

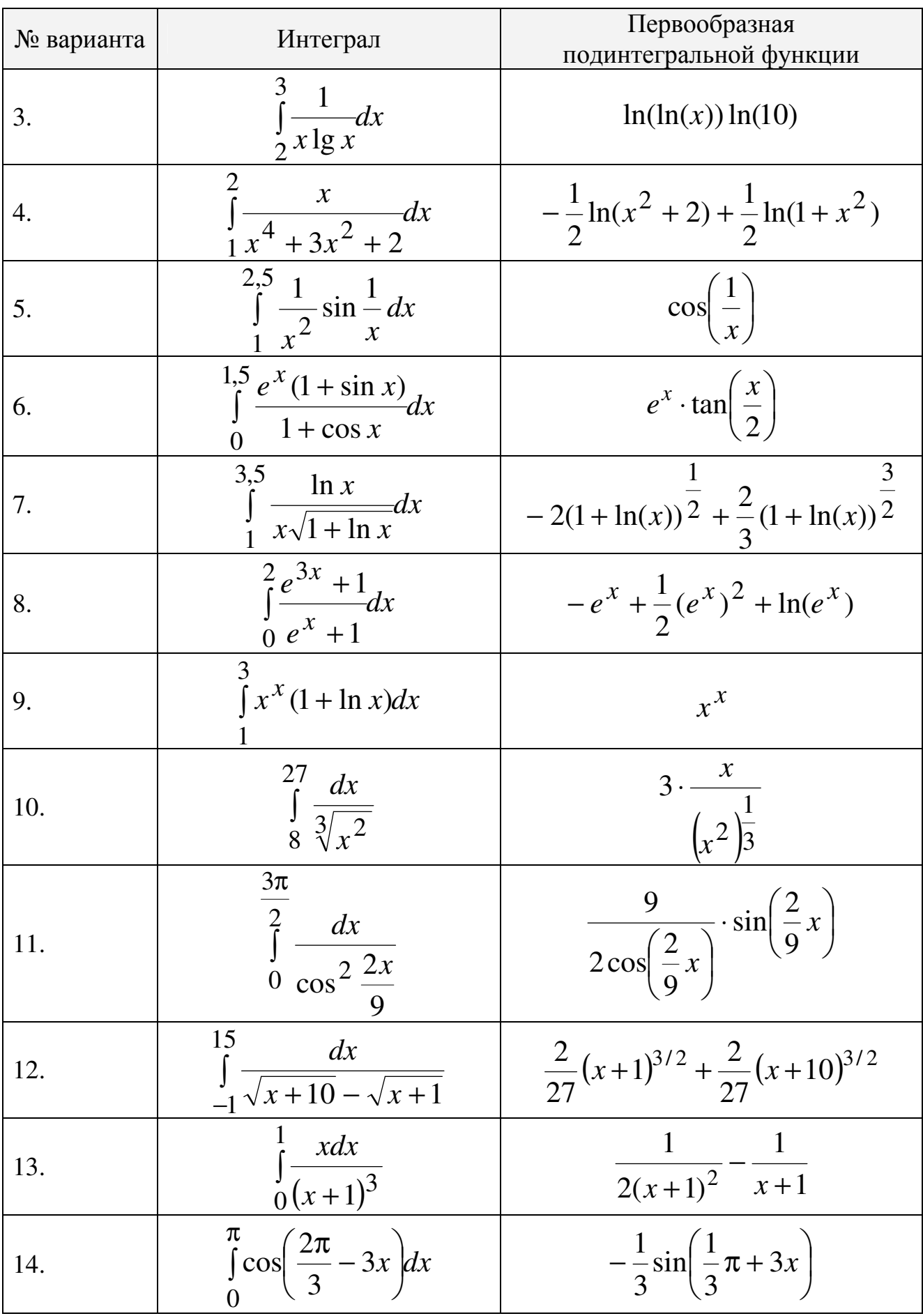

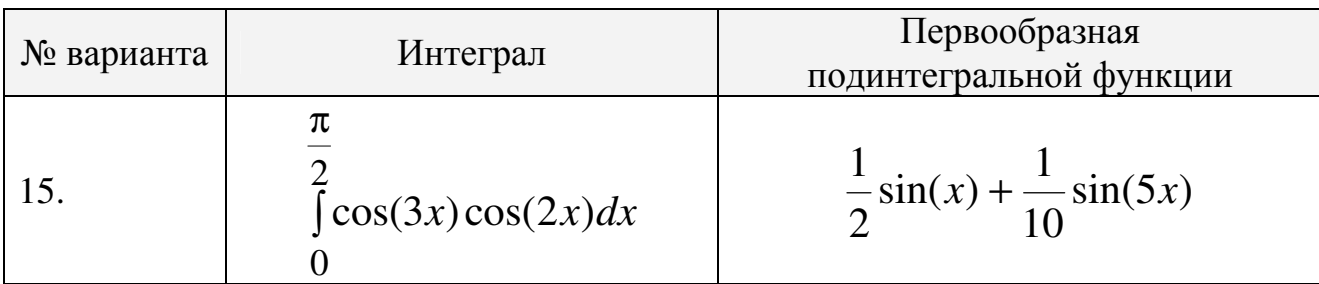

## Задание 5. Аппроксимировать экспериментальные данные методом наименьших квадратов.

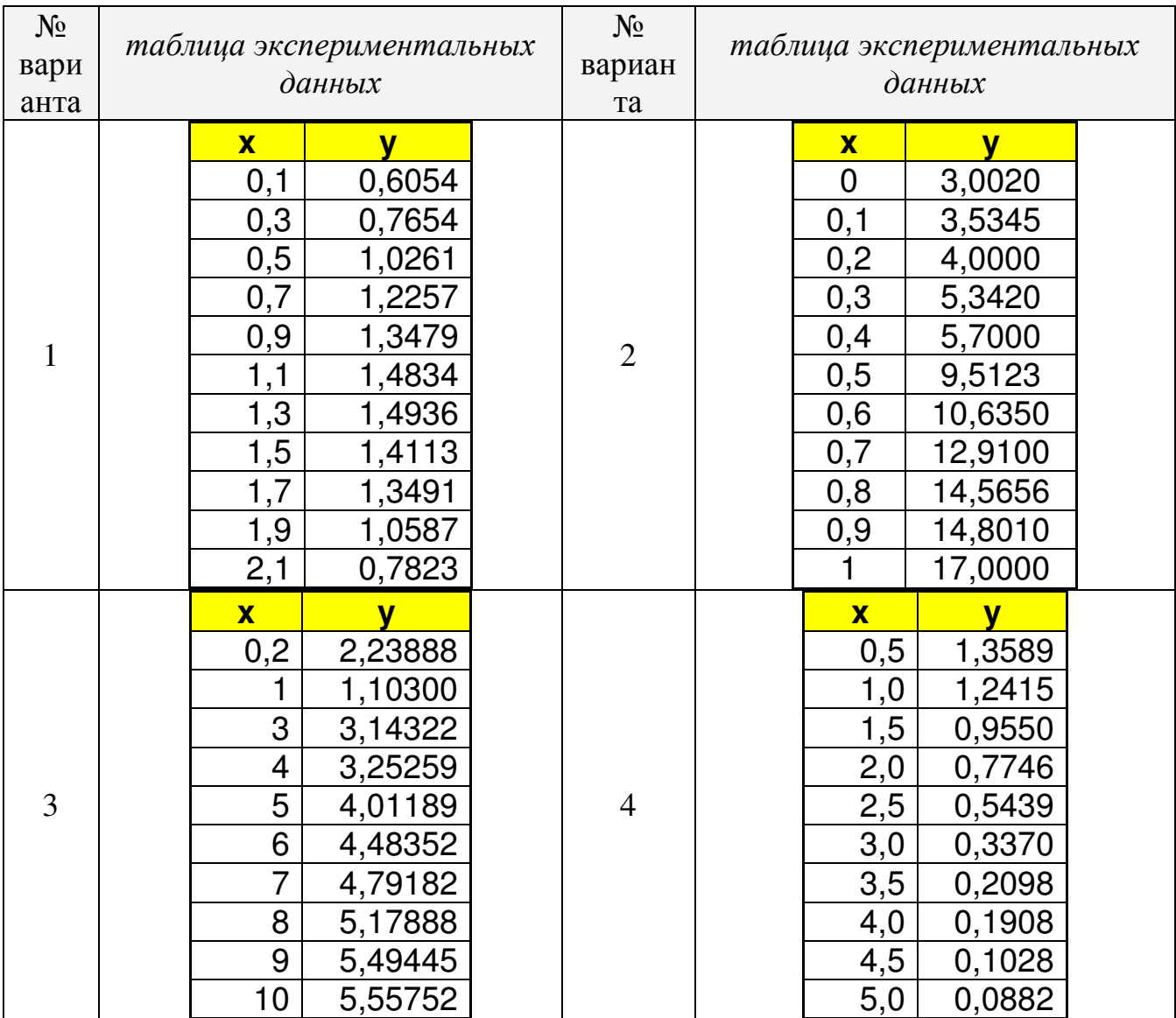

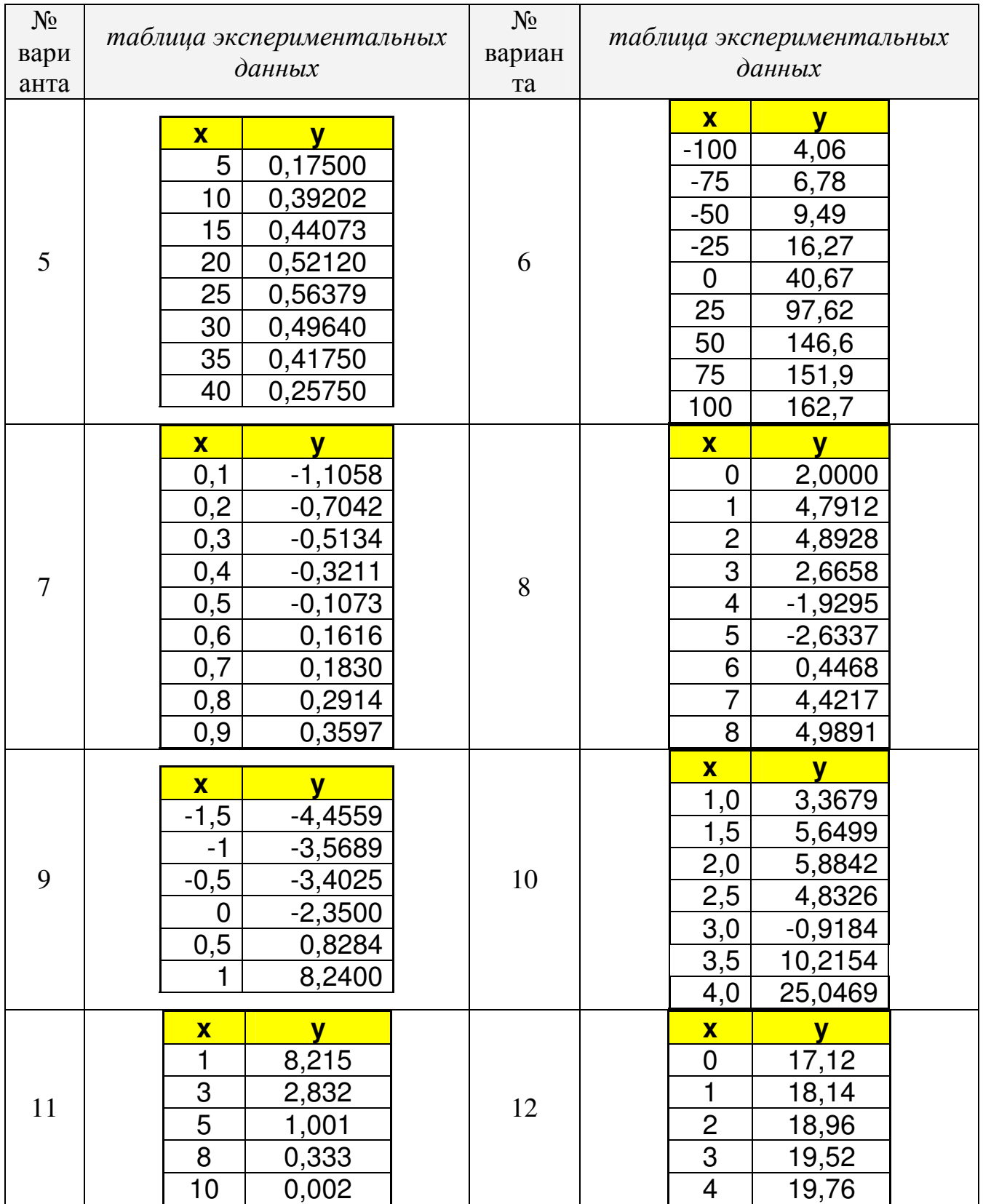

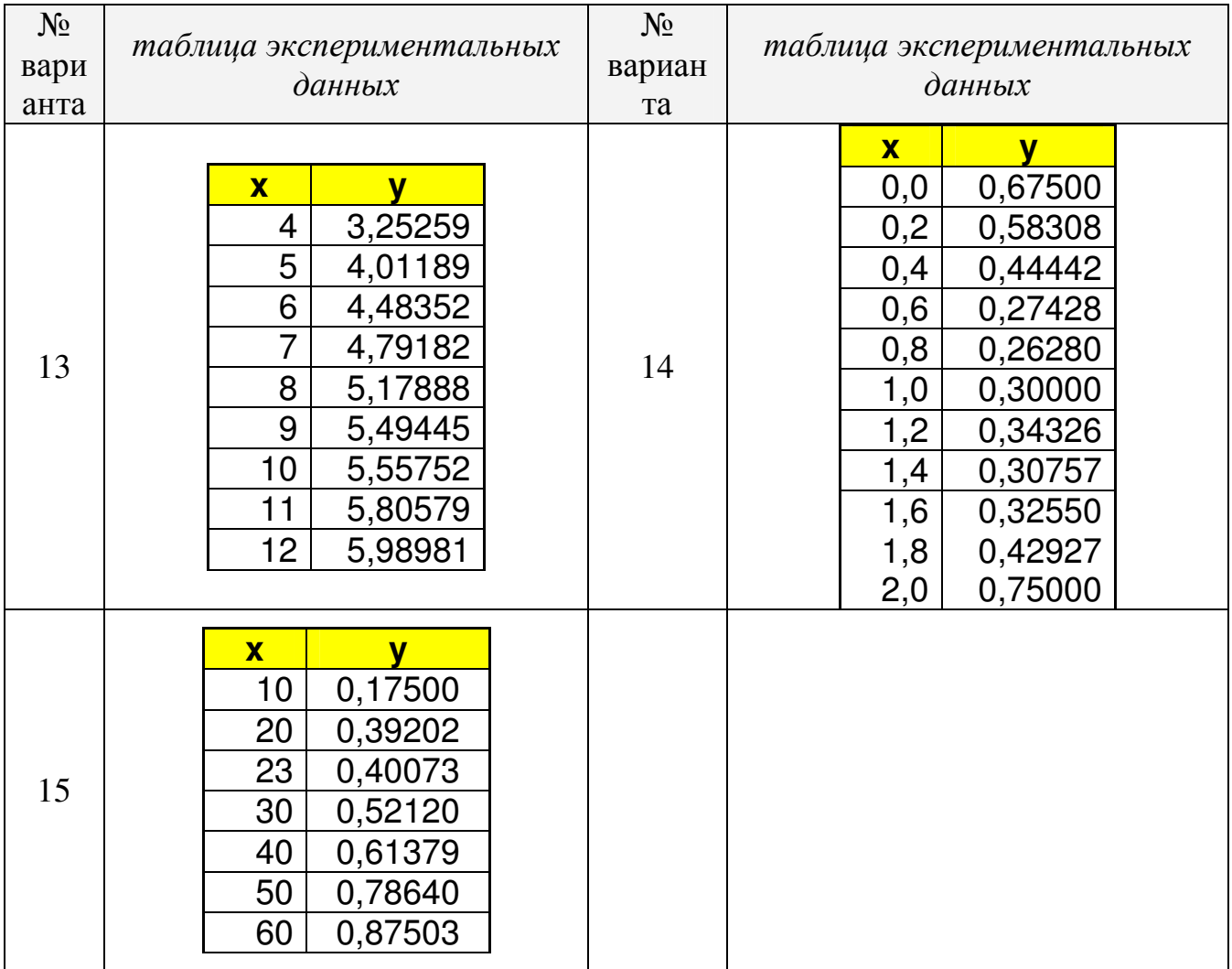

# 5. КОНТРОЛЬНЫЕ ВОПРОСЫ

- $1<sub>1</sub>$ В каком виде представляются все данные в Scilab?
- $\overline{2}$ . Как вводятся элементы вектора-строки?
- $\overline{3}$ . Как обратиться к блоку последовательно расположенных элементов вектора?
- $\overline{4}$ . Какие знаки используются для поэлементного умножения, деления, возведения в степень векторов?
- Каким образом можно описать функцию в Scilab?  $5<sub>1</sub>$
- 6. Какой знак используется В Scilab в качестве оператора присваивания?
- Какая функция используется для приближенного вычисления  $7<sup>1</sup>$ корня уравнения по заданному начальному приближению?
- 8. Как задать полином в Scilab?
- $\mathbf{Q}$ Какую функцию используют определения ДЛЯ значений полинома?
- 10. Какую функцию используют для нахождения корней полинома?
- решения нелинейного  $11.$ Какую функцию используют ДЛЯ уравнения?
- Какие функции используются для нахождения интегралов в 12. Scilab?
- Где набираются команды Scilab? 13.
- Как можно узнать имена всех категорий встроенных функций 14. Scilab?
- Какой знак используется для того, чтобы продолжить длинное 15. выражение на следующей строке?
- Как используется команда plot для построения графика?  $16.$
- Как задать стиль и цвета линий при построении графика?. 17.
- С помощью какой команды можно построить график в 18. полярных координатах?
- Как построить график функции, заданной параметрически? 19.
- Какие операции допускаются для массивов? 20.
- $21.$ Как решить систему линейных уравнений?
- 22. Какую **функцию** используют аппроксимации ЛЛЯ экспериментальных данных полиномом?

## **6.** КРИТЕРИИ РЕЗУЛЬТАТИВНОСТИ ЛАБОРАТОРНОГО ПРАКТИКУМА

Лабораторная работа оценивается согласно таблице, приведенной ниже (максимальное количество баллов 36).

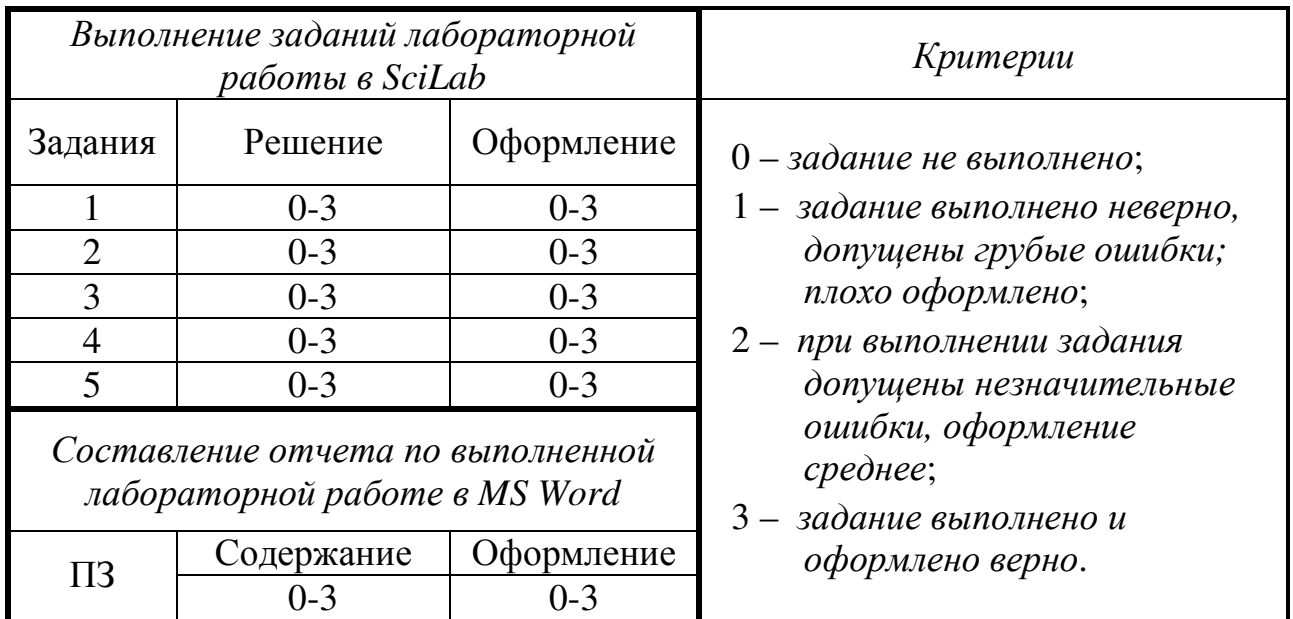

# СПИСОК ЛИТЕРАТУРЫ

1. Алексеев Е. Р. Scilab: Решение инженерных и математических задач / Е. Р. Алексеев. О. В. Чеснокова. Е. А. Рудченко. — М. : ALT Linux : БИНОМ. Лаборатория знаний. 2008. — 260с.